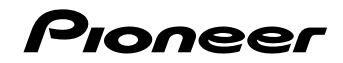

AV 一体型メモリーナビゲーション

# [AVIC-MRZ80](#page-5-0)

# **スタートブック**

日次 つ6ページ

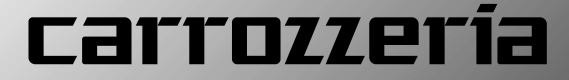

はじめに

共通操作

# 安全のために必ずお守りください

# 絵表示について

取扱説明書、取付説明書および製品への表示は、製品を安全に正しくお使いいた だき、お客様や他の人々への危害や財産への損害を未然に防止するために、いろ いろな絵表示をしています。その表示と意味は次のようになっています。

■表示内容を無視して、誤った使いかたをしたときにおよぼす危害や損害の程度を次の表示で区 分し、説明しています。

この表示の欄は、「人が死亡または重傷を負う可能性が想定さ 警告 れる内容」を示しています。 この表示の欄は、「人が傷害を負う可能性が想定される内容お 、注意 よび物的損害のみの発生が想定される内容」を示しています。

■お守りいただく内容の種類を次の絵表示で区分し、説明しています。

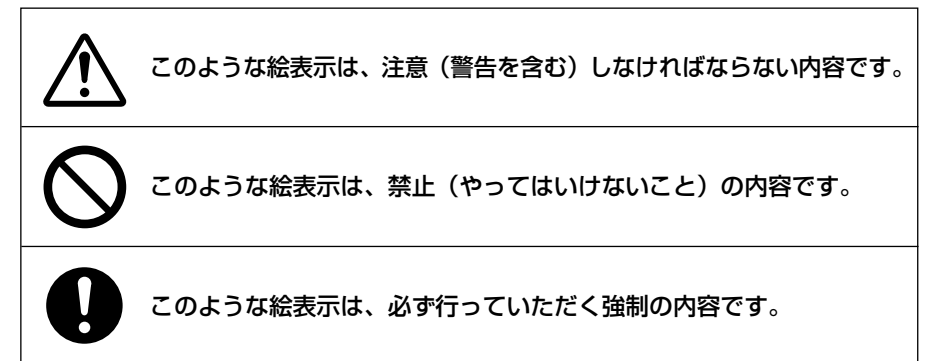

# 安全上のご注意(別冊の「安全上のご注意」もお読みください)

①警告

# **[使用方法]**

#### 運転中に操作をしない

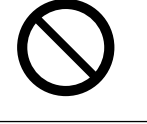

画面を長く見る必要がある複雑な機能は、自動車の運転中に操作をし ないでください。前方不注意となり交通事故の原因となります。操作は、 必ず安全な場所に車を停車させて行ってください。また運転中、画面 を注視する時間は必要最低限としてください。

#### 走行中にテレビやビデオを見ない

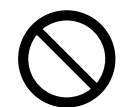

運転者がテレビやビデオを見るときは、必ず安全な場所に車を停車さ せてください。走行中にテレビやビデオを見ると前方不注意となり交 通事故の原因となります。

# **[異常時の処置]**

故障のまま使用しない

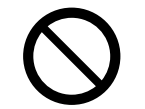

画面が映らない、音が出ないなどの故障の状態で使用しないでくださ い。必ずお買い上げの販売店にご相談ください。そのままご使用にな ると事故・火災・感電の原因となります。

## 異堂のまま使用しない

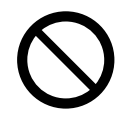

万一、煙が出る・変なにおいがする・内部に異物が入った・水がかかっ たなど異常が起こりましたら、ただちに使用を中止し、必ずお買い上げ の販売店にご相談ください。そのままご使用になると事故・火災・感電 の原因となります。

## ヒューズは規定容量のヒューズを使用する

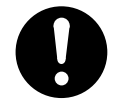

ヒューズを交換するときは、必ず表示された規定容量のヒューズをご 使用ください。規定容量以上のヒューズを使用すると、火災の原因とな ります。

注意

## **[使用方法]**

## モニター部にヒーターの熱などを当てない

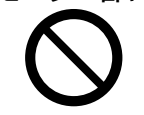

モニター部にエアコンのクーラーの冷気やヒーターの熱を当てないで ください。そのままご使用になると故障や火傷の原因となることがあ ります。

# Liteメ<del>ニューでらくらく操作!</del>!

Lite メニューを使えば、普段の生活に便利な機能がかんたん操作で お使いになれます。

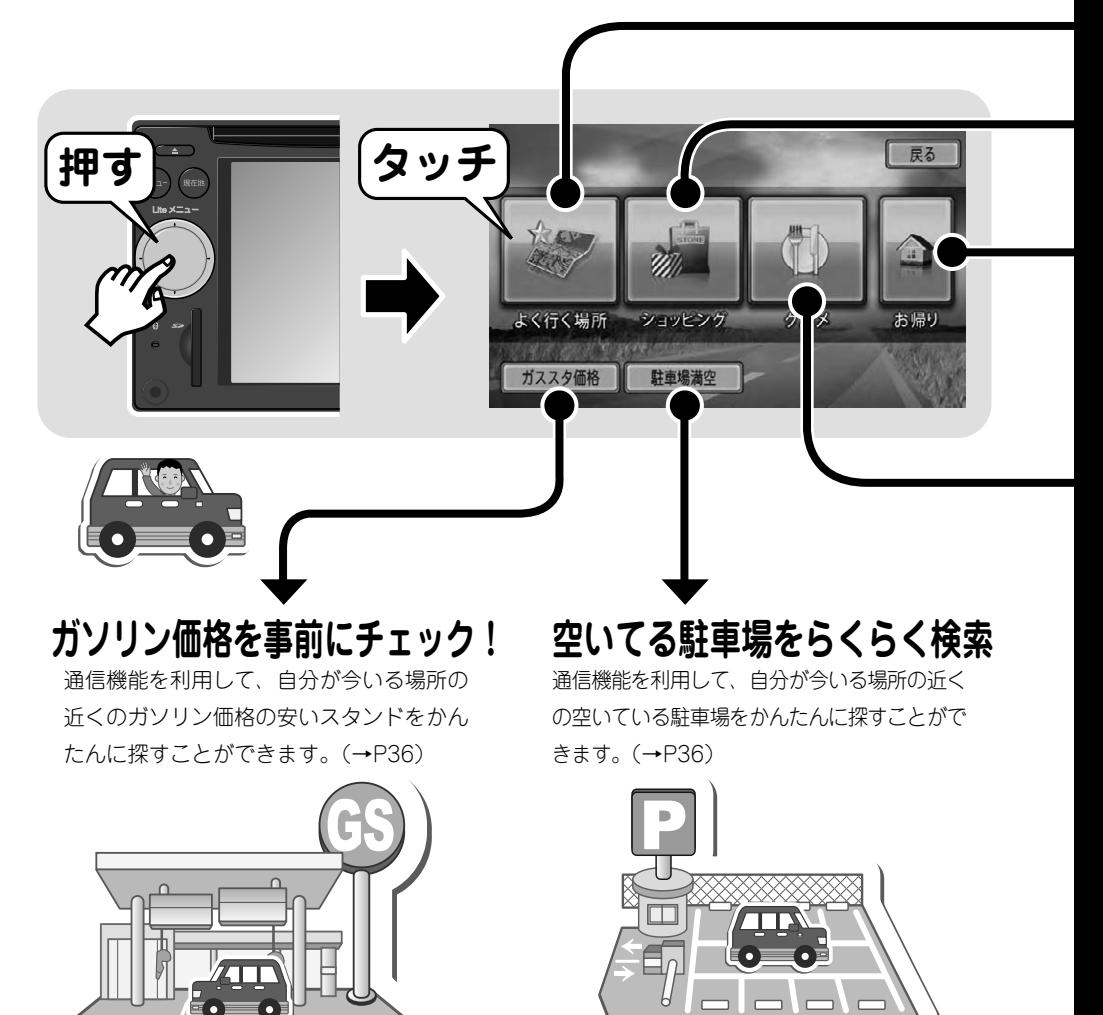

# **メモ**

• | ガススタ価格」、| 駐車場満空」は、本機が通信可能な状態で無い場合は選ぶことができません。 通信を行うには、通信接続設定を行う必要があります。通信接続設定や本機能に関して、詳しく は『ナビゲーション&オーディオブック』-「通信接続設定」/「Lite メニューを使う」をご覧ください。

**普段よく行く場所までかんたんルート設定!**

会社や取引先、学校や習い事 教室などよく行く場所を、あ らかじめ本機へ登録しておけ ば、いつでもかんたん操作で 案内してくれます。(→P37)

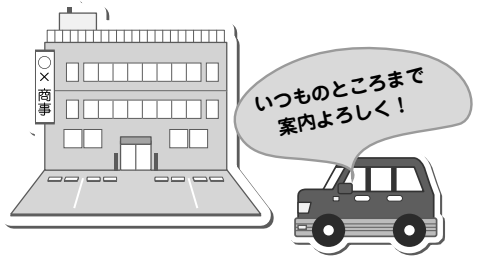

# **行きたいお店にかんたん操作で案内してくれます!**

お買い物したいお店のジャンル を選ぶだけで、自分が今いる場 所の近くにあるお店を探して案 内してくれます。(→P37)

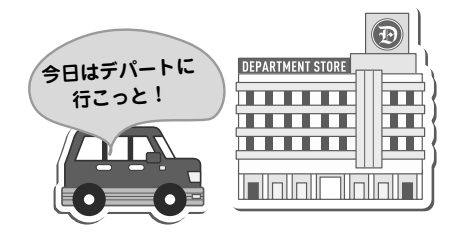

**自宅への案内もかんたん!**

あらかじめ本機に自宅を登録 しておけば、全国どこからで もかんたん操作でご自宅まで 案内してくれます。(→P38)

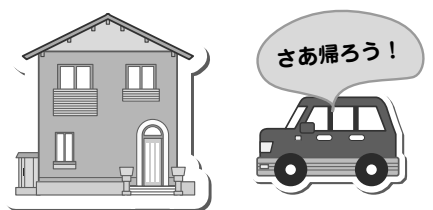

# **食べたい料理が決まったらあとはかんたん操作!**

お腹が空いたら食べたい料 理のジャンルを選ぶだけで、 自分が今いる場所の近くに あるお店を探して案内して くれます。(→P37)

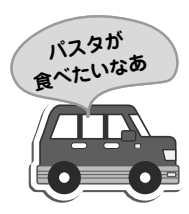

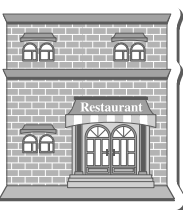

# <span id="page-5-0"></span>目次

# **はじめに**

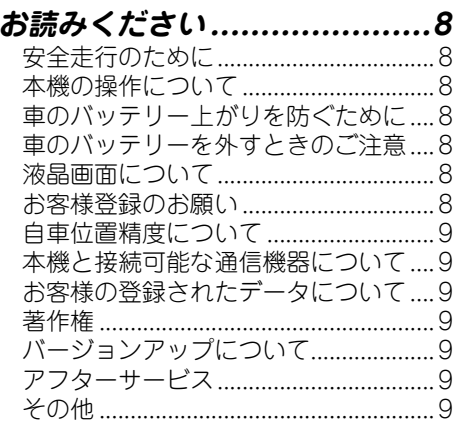

# **[テレビを見るための準備 ........10](#page-9-0)**

# **共通操作**

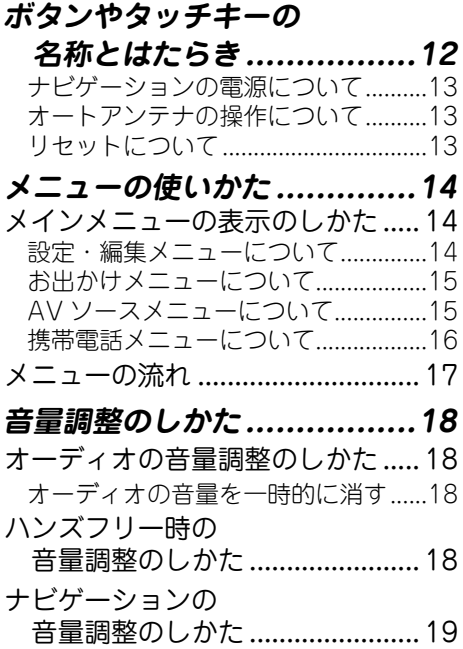

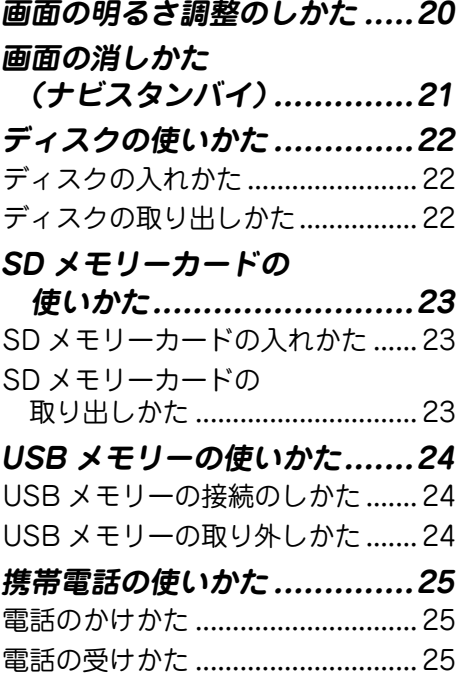

# **ナビゲーション**

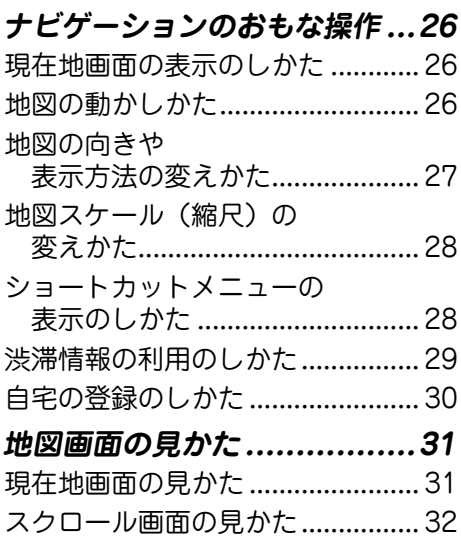

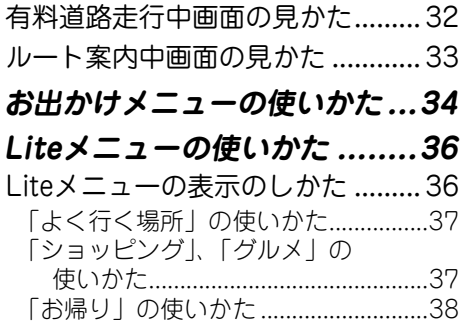

# **オーディオ**

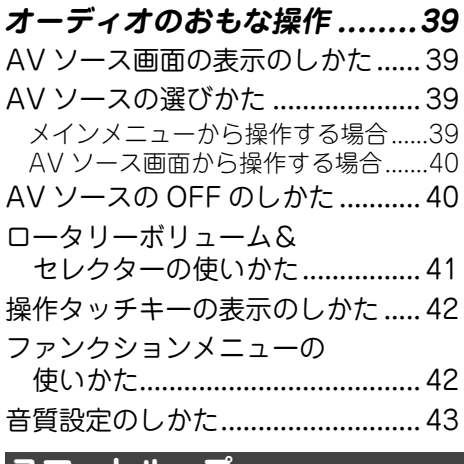

# **スマートループ**

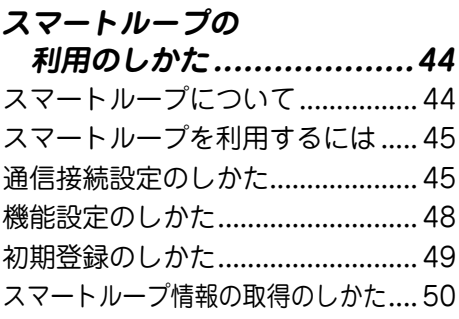

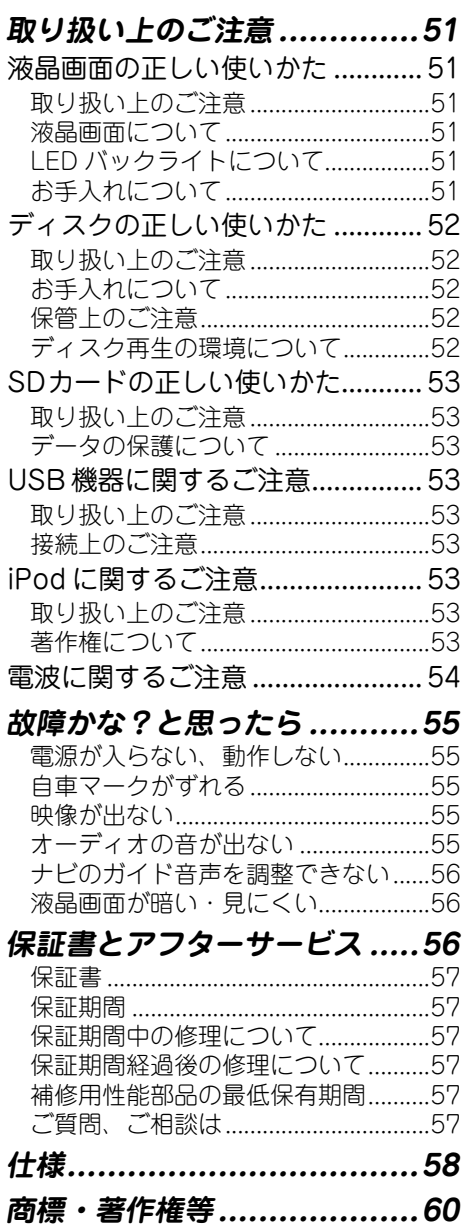

はじめに

はじめに

# <span id="page-7-0"></span>お読みください

## 安全走行のために

- 走行中に運転者がナビゲーションの操作をす ると画面に気を取られたり、操作に迷ったり し、思わぬ重大な事故を招く恐れがあり大変 危険です。運転者がナビゲーションの操作を する場合は、必ず車を安全な場所に停車して から行ってください。
- 運転中の本機の音声は、車外の音が間ごえる 程度でご使用ください。車外の音が聞こえな い状態で運転すると、事故の原因となること があります。
- 本機には交通規制データが収録されていま すが、交通規制の変更等により、実際の標 識や交通規制と異なる場合があります。ナ ビゲーションによるルート案内や右左折な どの音声案内時でも、必ず実際の標識や交 通規制に従って走行してください。交通事 故や道路交通法違反となることがあります。
- 緊急施設 (病院、消防署、警察署など) の検 索やルート案内については、本機に依存せず、 各施設に直接ご確認ください。
- 本機は、パーキングブレーキの ON/OFF を検 知して、走行中にテレビやビデオなどの映像 を見ることができないようになっています。 また、走行中はナビゲーションやオーディオの 一部のメニュー操作や地図の連続スクロール ができません。安全な場所に停車して、パーキ ングブレーキをかけてから操作してください。

#### 本機の操作について

本機は、タッチパネルと本体のボタンで操作し ます。リモコンは付属しておりません。また、 別売のリモコンもございません。

#### 車のバッテリー上がりを防ぐために

本機をお使いになるときは、必ず車のエンジンを かけてください。エンジンをかけていないときに 本機を使用すると、バッテリーが消耗します。

## **メモ**

• 環境保護のため、必要以上の停車中のアイド リングは避けましょう。

## 車のバッテリーを外すときのご注意

点検などで車のバッテリーを外すと、次の内容 が工場出荷時に戻ります。必要な情報は事前に 控えておいてください。

- •明るさ調整 •AV 設定の設定内容
- •ラジオ、交通情報などのプリセット内容
- •各ソースの再生モード
- •ラスト再生ポジション など

#### 液晶画面について

- 液晶画面は、構造上きれいに見える角度が 限られています。初めてお使いになるとき は、画面がきれいに見えるように、液晶画 面の明るさをお好みに応じて調整してくだ さい。→「画面の明るさ調整のしかた」(P20)
- この製品で使用している液晶画面は、非常 に高度な技術で作られていますが、一部に 点灯しないドット(点)や常時点灯するドッ ト(点)が存在する場合があります。これ らは故障ではありませんので、あらかじめ ご了承ください。

#### お客様登録のお願い

ご登録いただいた商品の安全に関する重要なお 知らせをご案内する場合がありますので、下記 のいづれかの方法にてご登録手続きをお願いい たします。なお、登録時に保証書に記載されて いる内容が必要になりますので、保証書をお手 元にご用意ください。

#### ■ インターネットによるご登録

パソコンで下記 URL にアクセスしてください。 http://pioneer.jp/support/members/

#### ■ 登録ハガキによるご登録

インターネット接続環境をご利用いただけない 場合は、同梱の登録ハガキに必要事項を記入 のうえ、同封の目隠しシールをお貼りいただき、 ポストに投函してください。

# **メモ**

• 登録ハガキによるご登録の場合は、スマート ループがご利用いただけません。ご利用にな る場合は、インターネット接続環境をご準備 の上、インターネットによるご登録をお願い いたします。

はじめに

はじめに

# 白車位置精度について

<span id="page-8-0"></span>本機が GPS 衛星からの電波を受信できていな い状態で走行を開始すると、自車位置がずれる などの症状が発生する場合があります。GPS 衛星の電波が受信できているかどうかは、方位 マークの色 (→ P13) や GPS 情報画面 (→ 『ナ ビゲーション&オーディオブック』)で確認するこ とができます。

## 本機と接続可能な通信機器について

本機に接続可能な通信機器は、Bluetooth に対 応した携帯電話のみです。本機と携帯電話を Bluetooth 接続することで、電話機能や通信機 能をお使いいただけます。別売の携帯電話接続 ケーブルを使っての接続には対応しておりませ んのでご注意ください。

携帯電話接続情報については、以下のサイトか ら確認できます。

#### ■ 携帯電話から

http://pioneer.jp/carnavi-keitai/

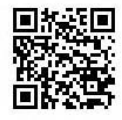

※ 機種によって読み込みできない 場合があります。

※ QR コードの読み取りは、本機 と接続予定の携帯電話で行って ください。

■ パソコンから

http://pioneer.jp/car/keitai-check/

#### <u>お客様の登録され</u>たデータについて

- 本機の地図データ更新および修理において、 お客様が登録したデータの保証については、 ご容赦ください。
- ナビゲーションに登録されたメモリダイヤ ル・各種機能設定などの内容は、事故や故障・ 修理その他取り扱いによって変化・消失する 場合があります。大切な内容は控えをお取り ください。万一内容が変化・消失した場合の 損害および逸失利益につきましては、一切の 責任は負いかねますので、あらかじめご了承 ください。

#### 著作権

● 著作権保護された番組をビデオデッキなど で録画すると、著作権保護のための機能が働 き、正しく録画できない場合があります。ま た、著作権保護の機能により、ビデオデッキ

を介してモニター出力した場合には、再生目 的でも画質が劣化することがあります。これ らは機器の問題ではありません。著作権保護 された番組を視聴するときは、地上デジタル TV チューナーとナビゲーション本体を直接 接続してお楽しみください。

● 本機に収録されたデータおよびプログラムの 著作権は、弊社および弊社に対し著作権に 基づく権利を許諾した第三者に帰属しており ます。お客様は、いかなる形式においてもこ れらのデータおよびプログラムの全部または 一部を複製、改変、解析等することはできま せん。

## バージョンアップについて

バージョンアップの詳細については、弊社ホー ムページにてご案内する予定です。また、購入 後に登録手続きをしていただいたお客様に対し てもご案内させていただく予定です(ご案内の 送付に同意いただいた方のみ)。インターネッ トからのご登録をお願いいたします。

# アフターサービス

- 弊社からの本製品の安全に関する重要なお 知らせは「お客様登録カード」をご返送また はインターネットからご登録いただいたお客 様にいたしますので、必ず登録をしていただ きますようお願いいたします。
- 本製品のアフターサービスは、お買い上げ販 売店を窓口として実施しておりますが、移動 先や引っ越し等により、お買い上げ販売店に 修理が依頼できない場合には、修理受付ヤン ター(沖縄県のみ、沖縄サービスステーショ ン)へご相談ください。

#### その他

- 弊社は、本機がお客様の特定目的へ合致する ことを保証するものではありません。
- 本機の什様および外観は、改善のため予 告なく変更する場合があります。その場合 における変更前の本製品の改造、または お取り換えのご要望には応じかねます。
- 実際の本機の画面は、性能・機能改善のため、 予告なく変更することがあります。
- 取扱説明書で使っている画面例は、実際の画 面と異なる場合があります。

# <span id="page-9-0"></span>テレビを見るための準備

はじめに

本機をご購入後、はじめてテレビをご覧になるときは、受信可能なチャンネルを探 して本機に登録する作業(チャンネルスキャン)が必要です。チャンネルスキャン が完了するまでは、テレビをご覧いただくことはできません。

# **メモ**

- 本書では、本機内蔵のワンセグを例に説明しますが、別売の地上デジタル TV チューナーを本機に接 続した場合も同様に、チャンネルスキャンが必要です。別売の地上デジタル TV チューナーを接続し た場合のチャンネルスキャン操作について、詳しくは『ナビゲーション&オーディオブック』ー「ワンセ グ、地デジを見る」ー「地デジ を見る」をご覧ください。
- ・チャンネルスキャンが終了するまでは、スキャン 以外のタッチキーは操作できません。
- チャンネルスキャンは、ワンセグ放送の電波を受信しやすい場所で行ってください。(地下駐車場な どでは電波を受信しない場合があります。)
- •車のバッテリーを外したときや、設定初期化(→ *『ナビゲーション&オーディオブック』ー「設定や調整* をする」)したときにもチャンネルスキャンが必要です。
- ワンセグを視聴中に、AV ソース画面から地図画面やその他の画面に切り換えると、AV ソースは一 時的に停止状態となりますが、故障ではありません。

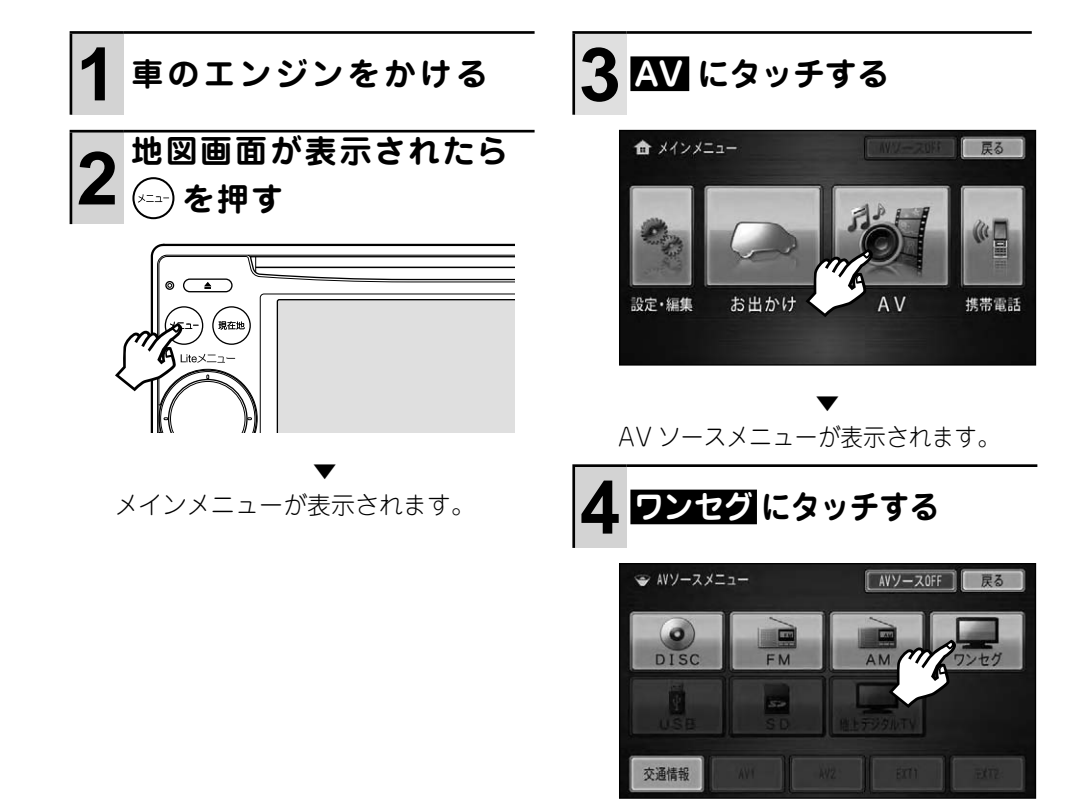

はじめに

はじめに

はじめに

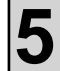

# **5 画面にタッチして操作 タッチキーを表示する**

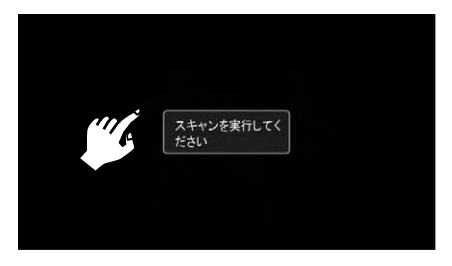

▼ チャンネルスキャンが終了すると、ワ ンセグ画面が表示されます。

ワンセグの終了のしかたは P40「AV ソースの OFFのしかた」をご覧ください。 地図画面への戻りかたは P26「現在地 画面の表示のしかた」をご覧ください。

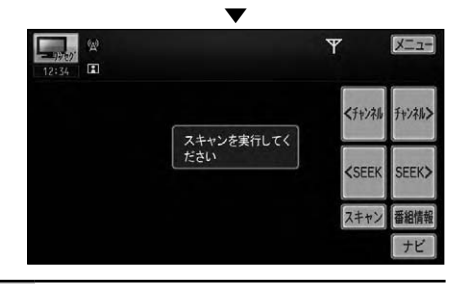

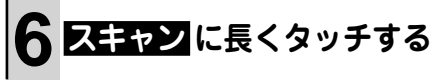

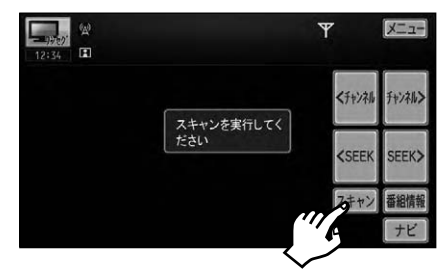

「スキャン中 ○○%」と表示されるま でタッチしてください。

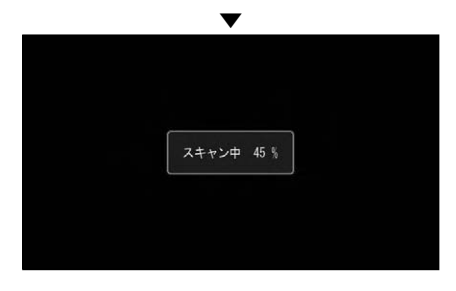

# <span id="page-11-0"></span>ボタンやタッチキーの名称とはたらき

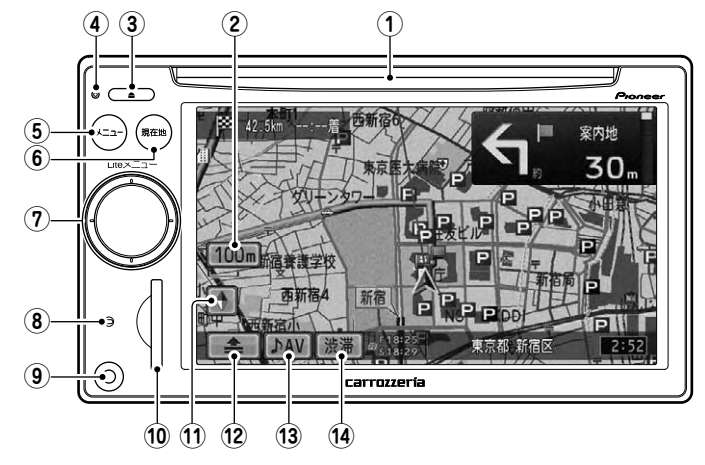

- **① ディスク挿入口** DVD や CD などを挿入します。(→ P22)
- **② スケールタッチキー** 現在の地図表示スケールを示します。 タッチすると、地図のスケール(縮尺) を変えることができます。(→ P28)
- **③ イジェクトボタン**

ディスクの出し入れを行います。(→ P22) 長く押すと、DVD ビデオのブックマー ク機能を使うことができます。(→『ナビ ゲーション&オーディオブック』ー「DVD ビデオ、DVD-VR、DivX を見る」)

**④ リセットボタン**

本機のマイコンをリセットします。  $(\rightarrow P13)$ 

**⑤ ボタン**

メインメニューを表示します。(→ P14) 長く押すと、タッチパネル調整画面を表 示します。(→『ナビゲーション&オーディ オブック』ー「設定や調整をする」)

**6 (\*\*\*)ボタン** 

地図上に自分の車の位置を表示します。  $(\rightarrow$  P26) また、AV ソース画面からナビゲーショ ン画面に切り換えます。(→ P39) 長く押すと、オートアンテナの ON (上 げる)/ OFF(下げる)を切り換えます。  $(\rightarrow P13)$ 

**⑦ ロータリーボリューム&セレクター**

左右に回すと、オーディオの音量が調整 できます。(→ P18) 上下左右に倒すと、早送り/早戻しなど のオーディオ操作ができます。(→ P41) 中央を押すと、Liteメニューを表示しま  $\sigma$  (  $\rightarrow$  P36)

また、長く押すと、オーディオの音量を 一時的に消すことができます。(→ P18)

#### **⑧通信インジケーター**

Bluetooth の通信状態を表示します。本 機と Bluetooth 機器が接続されると白 色で点灯します。サーバーとの通信中は 白色が点滅します。

**⑨ AV 入力端子(3.5mm 4 極ミニジャック)** 別売の AV 入力用変換ケーブル「CD-VRM200」を使って、ポータブルビデ オなどの外部映像機器を接続すること ができます。詳しくは、弊社ホームペー ジやカタログをご覧ください。

**メモ**

外部オーディオ機器の接続には、市販の 3.5mm • ステレオミニプラグをお使いください。

#### **⑩ SD メモリーカードスロット** 市販の SD(Secure Digital)メモリー カードを挿入します。(→ P23)

**12**共通操作

<span id="page-12-0"></span>**⑪ 方位マークタッチキー**

赤い三角が北を示します。タッチすると、 地図の向きや表示方法を変えることがで きます。(→ P27) また、三角形の色で GPS 衛星の受信状 態を表現しています。

- 赤:3 次元測位
- 黄:2 次元測位
- 灰:未測位

詳しくは、『ナビゲーション&オーディオ ブック』ー「各種情報を表示する」をご覧 ください。

**⑫ ショートカットメニュータッチキー** ルート探索や場所の登録など、ナビのよ く使う機能をまとめたショートカットメ ニューを表示させることができます。(→ P28)

#### **⑬ ♪AV タッチキー**

ナビゲーション画面から AV ソース画面 に切り換えます。(→ P39)

**⑭ 渋滞タッチキー** 渋滞情報メニューを表示し、VICS 情報 を文字や図形で確認することができま す。(→ P29)

長く押すと、通信機能を使って渋滞情報 を取得することができます。(→ P50)

**メモ**

• 通信機能を使って渋滞情報を取得するには、 あらかじめ通信接続設定を行う必要がありま す。→「スマートループの利用のしかた」(P44)

## ナビゲーションの電源について

本機の電源は、車のエンジンスイッチを ACC または ON にすると自動的に入り、エ ンジンスイッチを OFF にすると電源が切れ ます。ナビゲーションの電源スイッチはあり ません。

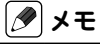

•一時的に画面を消すことはできます。→ *「画* 面の消しかた(ナビスタンバイ)」(P21)

## オートアンテナの操作について

本機を工場出荷時の状態のままオートアン テナ車に取り付けた場合は、車の ACC 電源 ON(エンジンをかける)に連動してオート アンテナが上がります。屋内ではご注意く ださい。

# **メモ**

- オートアンテナの ON/OFF は、操作音で判断 します。
- ON → OFF:音の低い操作音が鳴ります。 - OFF → ON:音の高い操作音が鳴ります。
- オートアンテナ車で立体駐車場などでアンテナ を強制的に下げる場合以外は、常にオートア ンテナ ON の状態でお使いください(→ P12)。 OFF の状態のままでは、ラジオ /VICS/FM 多 重放送が受信できなくなる場合があります。

#### リセットについて

次のようなときは、リセットボタンを押して 本機をリセットしてください。

- 本機を車に取り付けた直後
- 正しく動作しないとき
- 画面が正しく表示されないとき

リセットボタン

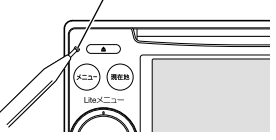

また、本機をリセットすると、次の内容が工 場出荷時に戻ります。必要な情報は事前に 控えておいてください。

- AV 設定の設定内容
- ラジオ、交通情報などのプリセット内容
- 各 AV ソースの再生モード
- など

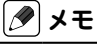

- •本機のリセットボタンを押しても、登録した 場所、ルート、ワンセグのチャンネルスキャ ン結果などの内容は消去されません。
- リセットボタンを押したあとやバッテリー •を外したあとなどに、いったん電源が OFF/ ON することがありますが、故障ではありま せん。

# <span id="page-13-0"></span>メニューの使いかた

本機のいろいろな機能を使うには、各種メニュー画面を表示して操作します。 どのメニューを使う場合も、はじめにメインメニューを表示します。

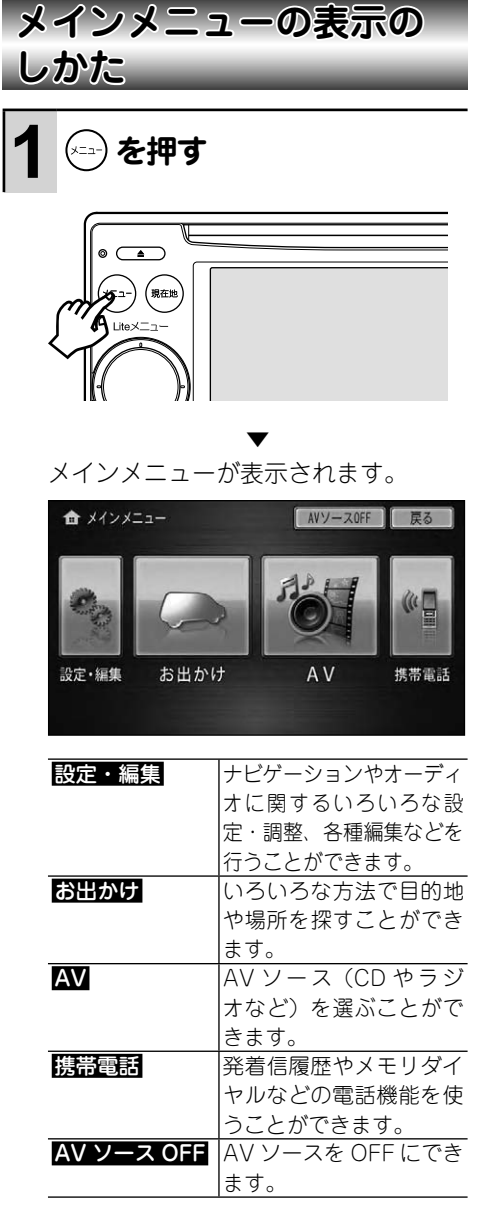

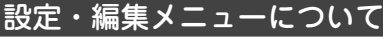

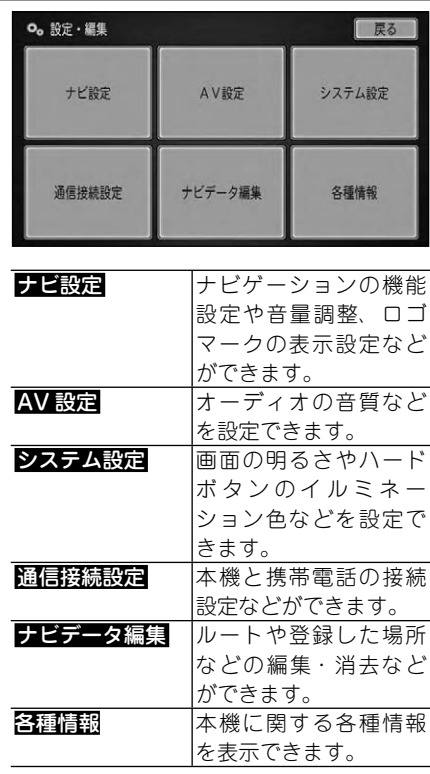

共通操作

<span id="page-14-0"></span>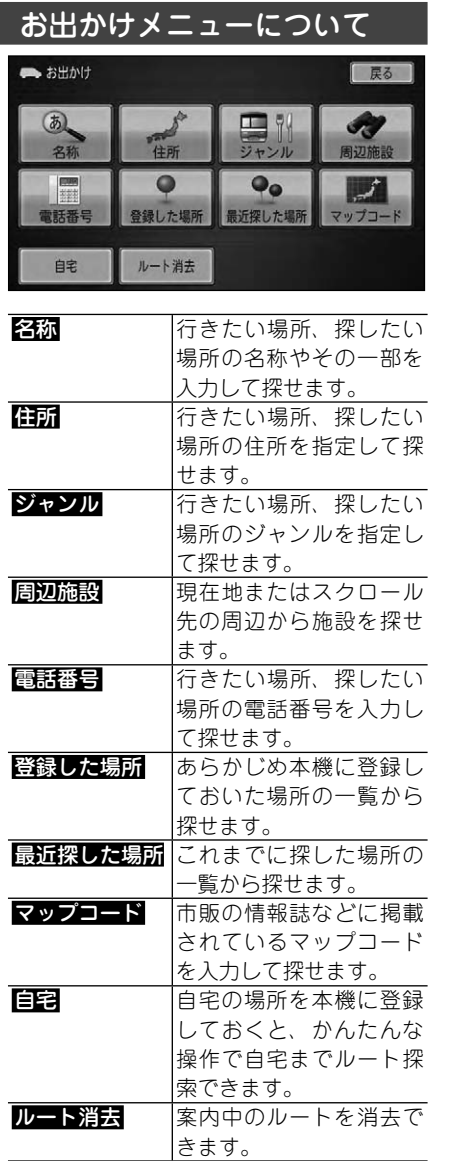

# AV ソースメニューについて **● AVソースメニュー** [ AVソースOFF ] | 戻る ]

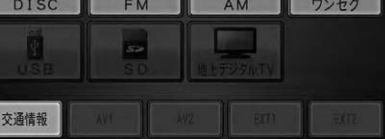

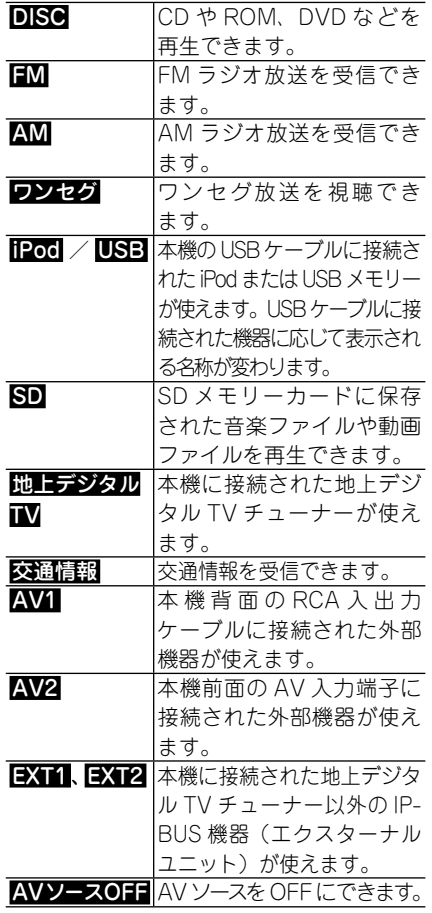

# **メモ**

iPod、AV1/2、EXT1/2(映像ソースの場 •合)をお使いになるには、AV 設定が必要で す。詳しくは『ナビゲーション&オーディオブッ ク』ー「設定や調整をする」ー「AV 設定」をご 覧ください。

# <span id="page-15-0"></span>共通操作

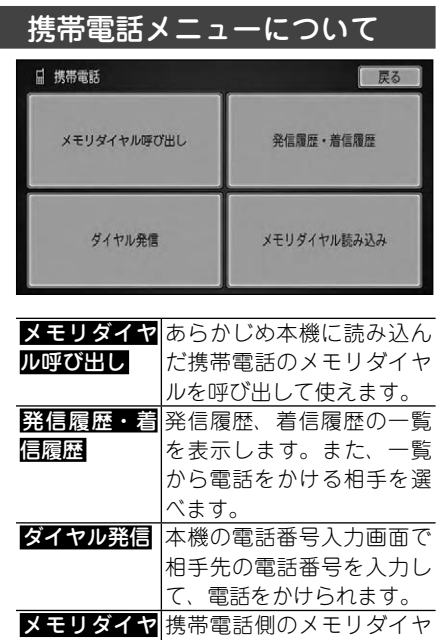

# **メモ**

ル読み込み

メモリダイヤル、発信履歴・着信履歴は、本 •機に登録された携帯電話ごとに保存されま す。本機と接続する携帯電話を切り換える と、表示されるメモリダイヤル、発信履歴・ 着信履歴の内容も切り換わります。詳しく は『ナビゲーション&オーディオブック』ー「設 定や調整をする」ー「通信接続設定」をご覧くだ さい。

ます。

ルデータを本機に読み込め

<span id="page-16-0"></span>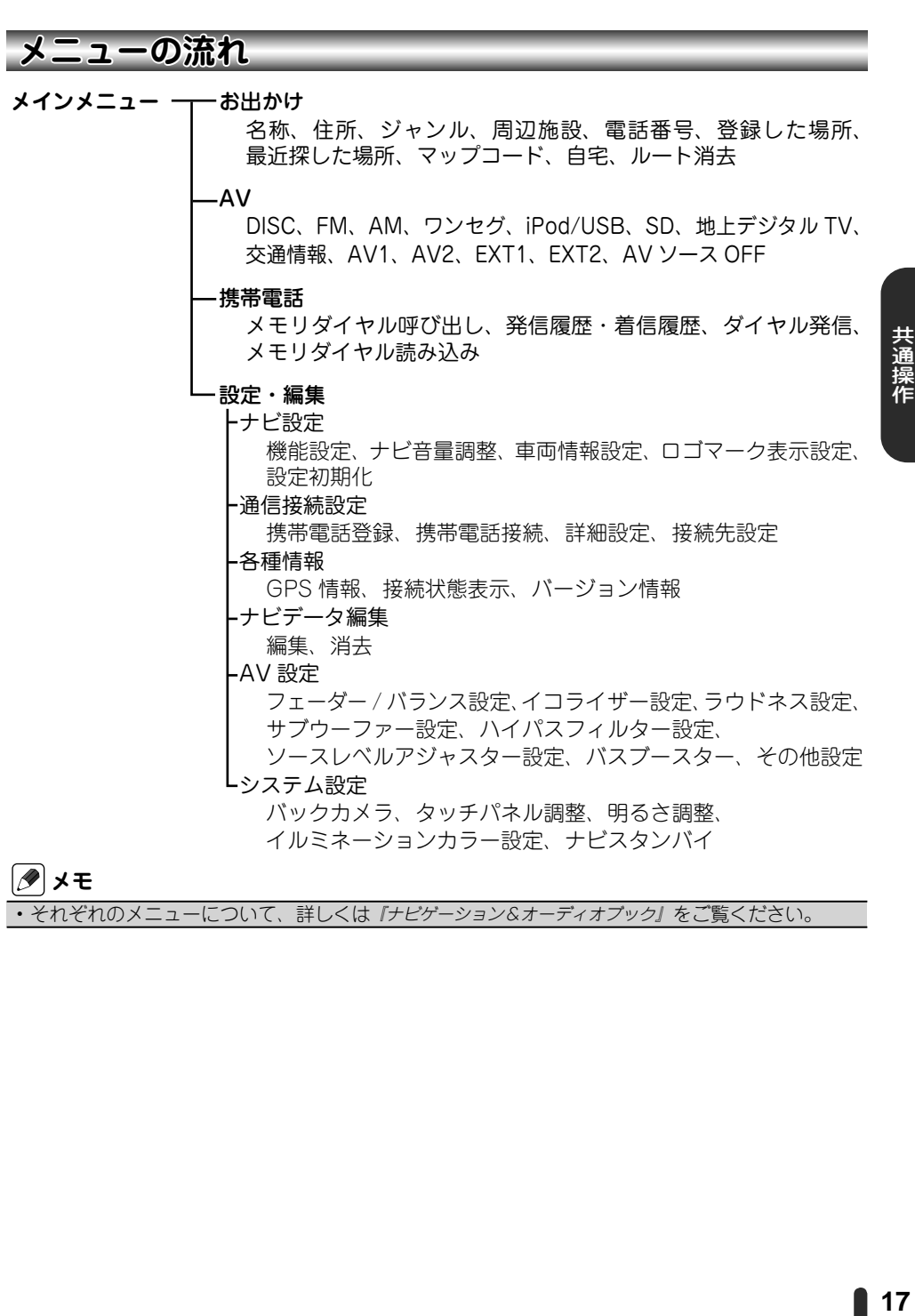

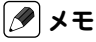

• それぞれのメニューについて、詳しくは『ナビゲーション&オーディオブック』をご覧ください。

<span id="page-17-0"></span>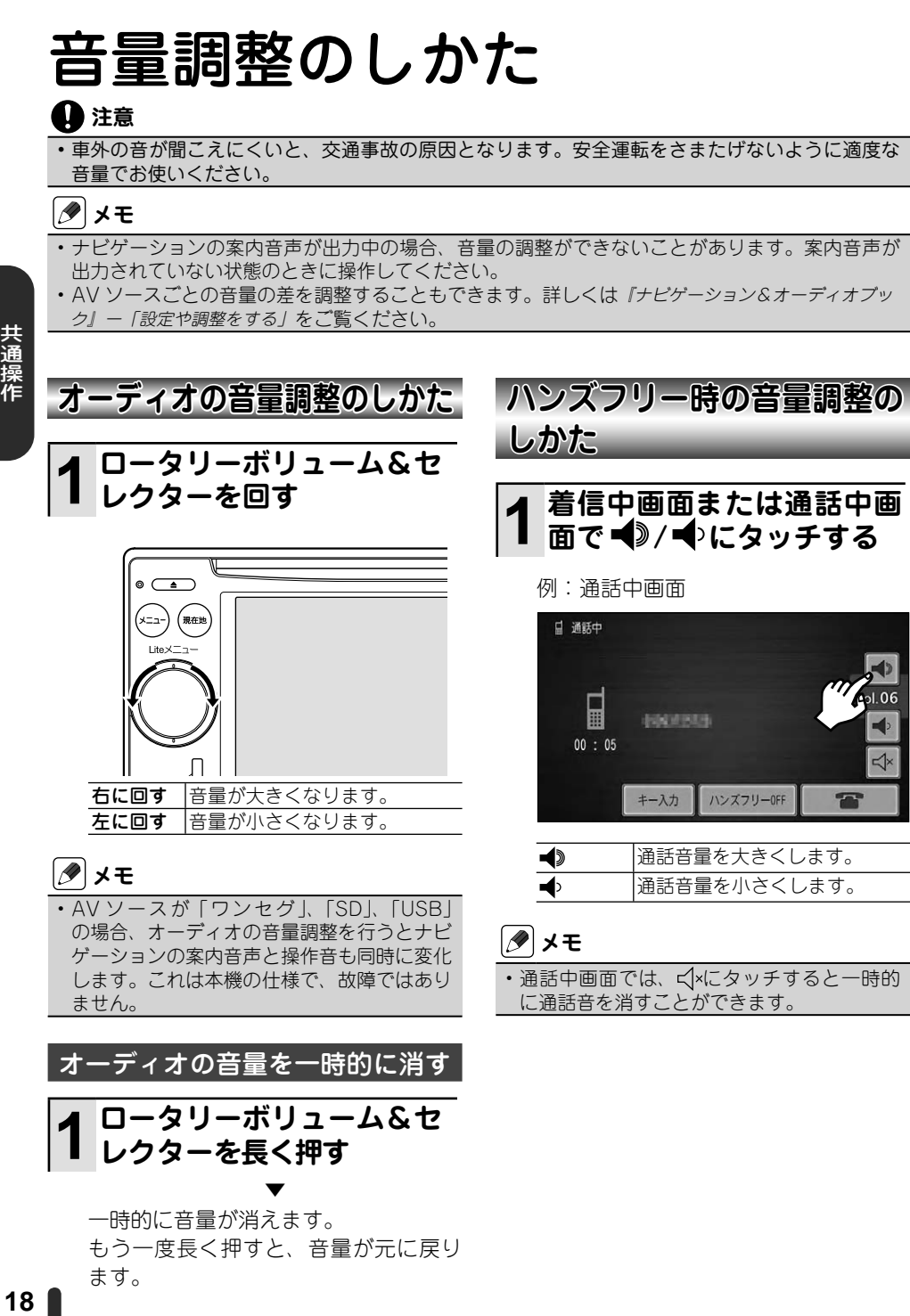

 $\overline{\mathbf{r}}$ 

もう一度長く押すと、音量が元に戻り ます。

共通操作

<span id="page-18-0"></span>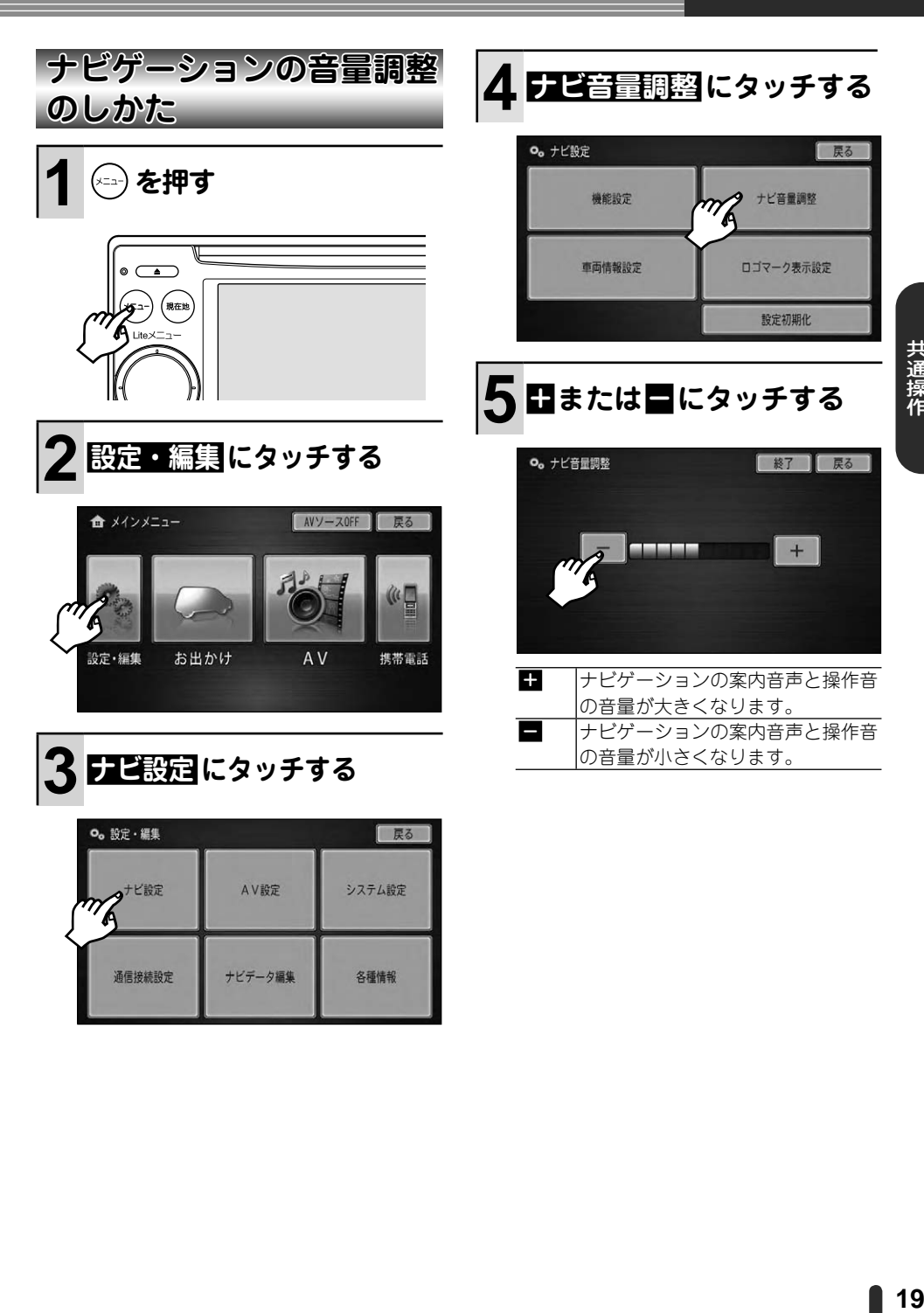

通信接続設定

ナビデータ編集

各種情報

# <span id="page-19-0"></span>画面の明るさ調整のしかた

画面の明るさを調整して記憶させることができます。

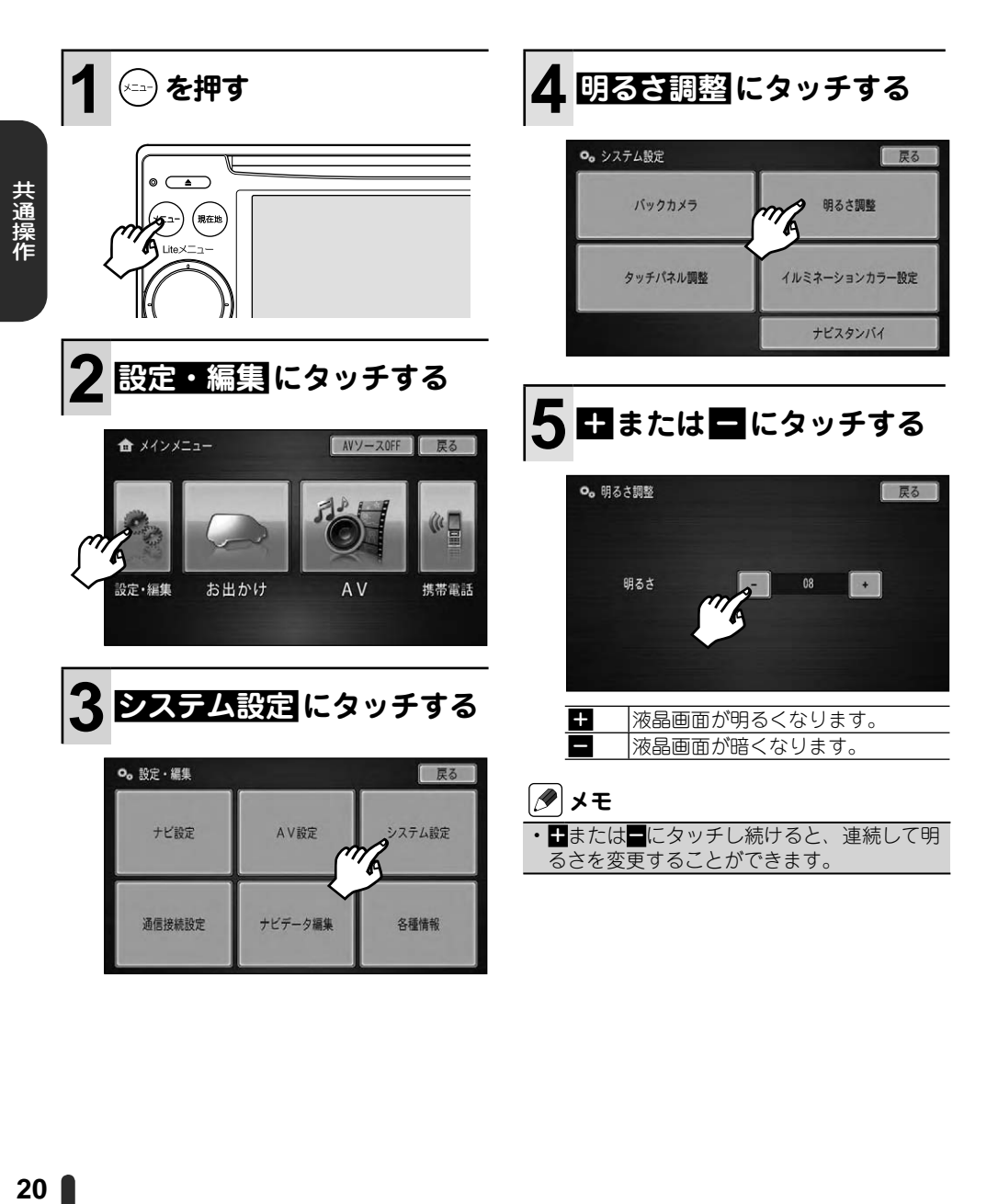

# <span id="page-20-0"></span>画面の消しかた(ナビスタンバイ)

本機の画面がまぶしい場合など、一時的に画面を消す(黒い画面にする)ことが できます。

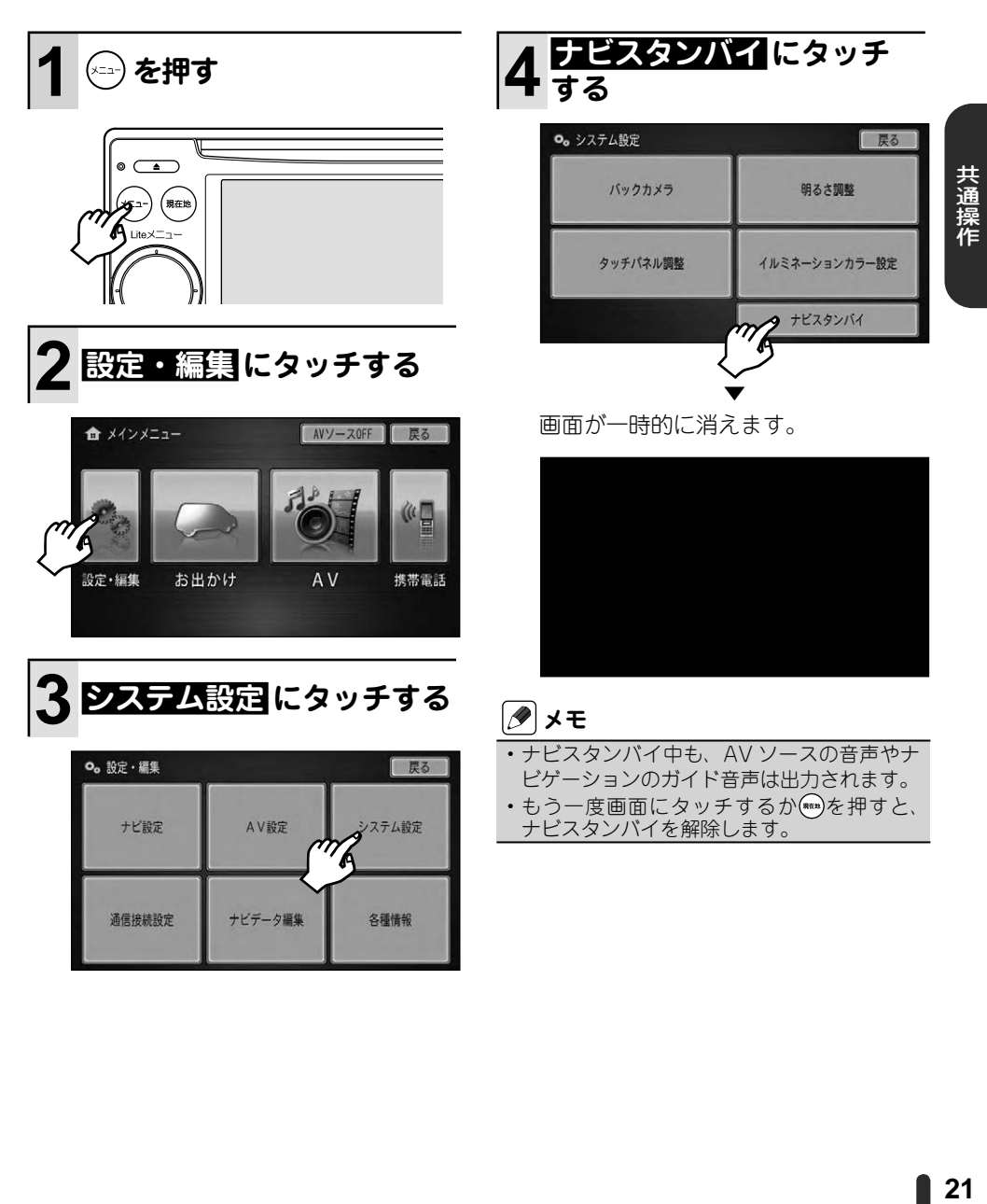

# <span id="page-21-0"></span>ディスクの使いかた

本機は、CD や DVD などのディスクを再生できます。以下のようにしてご利用く ださい。

## **注意**

• 8cmティスクには対応しておりません。また、アタフターを装着した 8cmティスクも絶对に 使用しないでください。

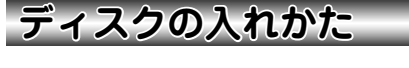

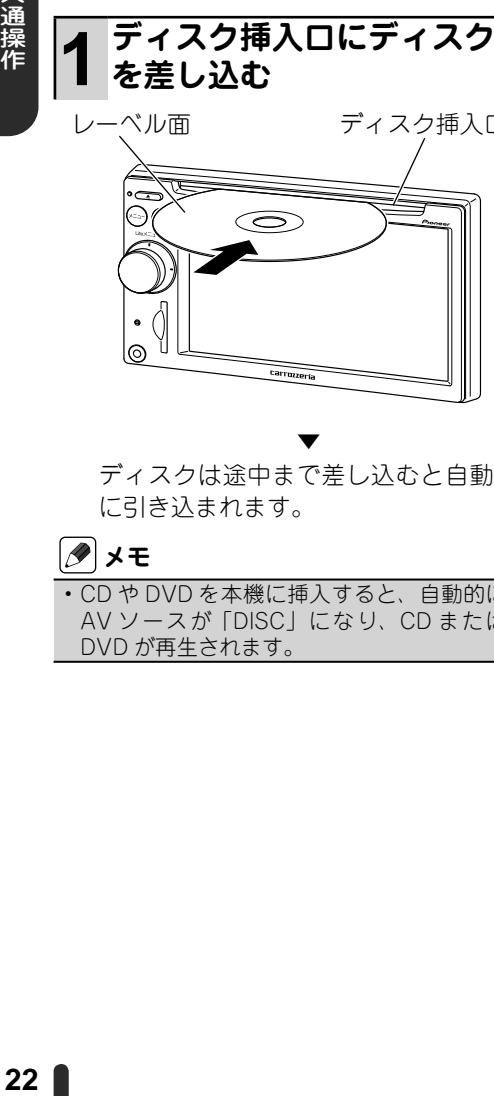

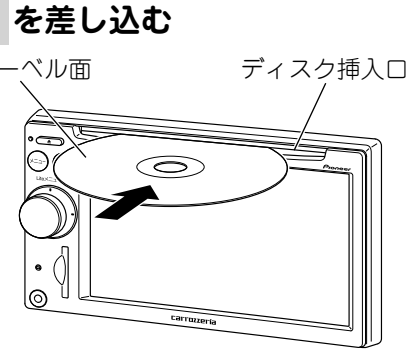

▼ ディスクは途中まで差し込むと自動的 に引き込まれます。

# **メモ**

CD や DVD を本機に挿入すると、自動的に • AV ソースが「DISC」になり、CD または DVD が再生されます。

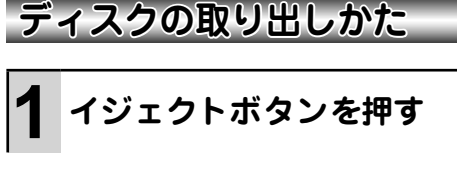

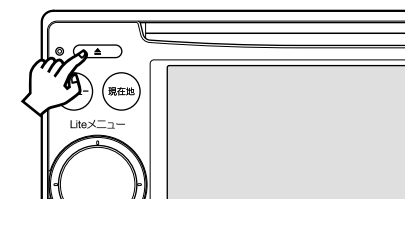

▼ ディスクが自動的に押し出されます。

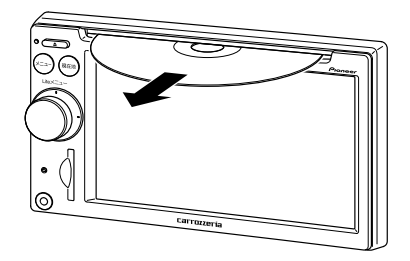

# **タメモ**

• ディスクが途中まで押し出された状態でもう 一度イジェクトボタンを押すと、ディスクは 自動的に引き込まれます。

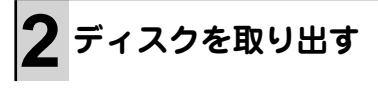

# <span id="page-22-0"></span>SDメモリーカードの使いかた

本機は、SD メモリーカード内の音楽ファイルや映像ファイルを再生できます。 以下のようにしてご利用ください。

# **メモ**

SD メモリーカード内の映像ファイルを再生中に、AV ソース画面から地図画面やその他の画面に • 切り換えると、AV ソースは一時的に停止状態となりますが、故障ではありません。

本機と組み合わせて使用しているときに SD メモリーカードのデータが消失しても、消失したデー • タの保障についてはご容赦ください。

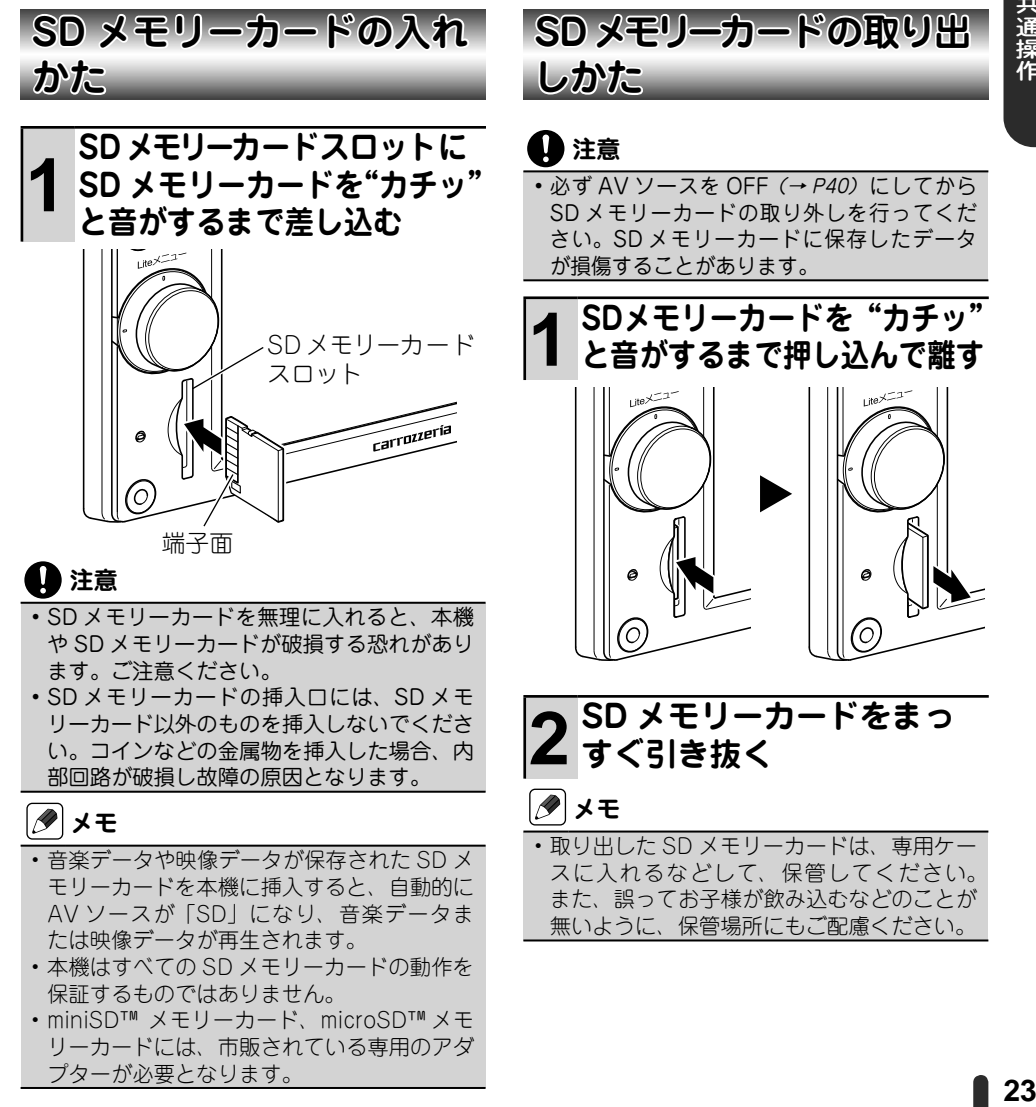

# <span id="page-23-0"></span>USBメモリーの使いかた

本機は、USB メモリー内の音楽ファイルや映像ファイルを再生できます。以下の ようにしてご利用ください。

# **メモ**

USB メモリー内の映像ファイルを再生中に、AV ソース画面から地図画面やその他の画面に切り • 換えると、AV ソースは一時的に停止状態となりますが、故障ではありません。

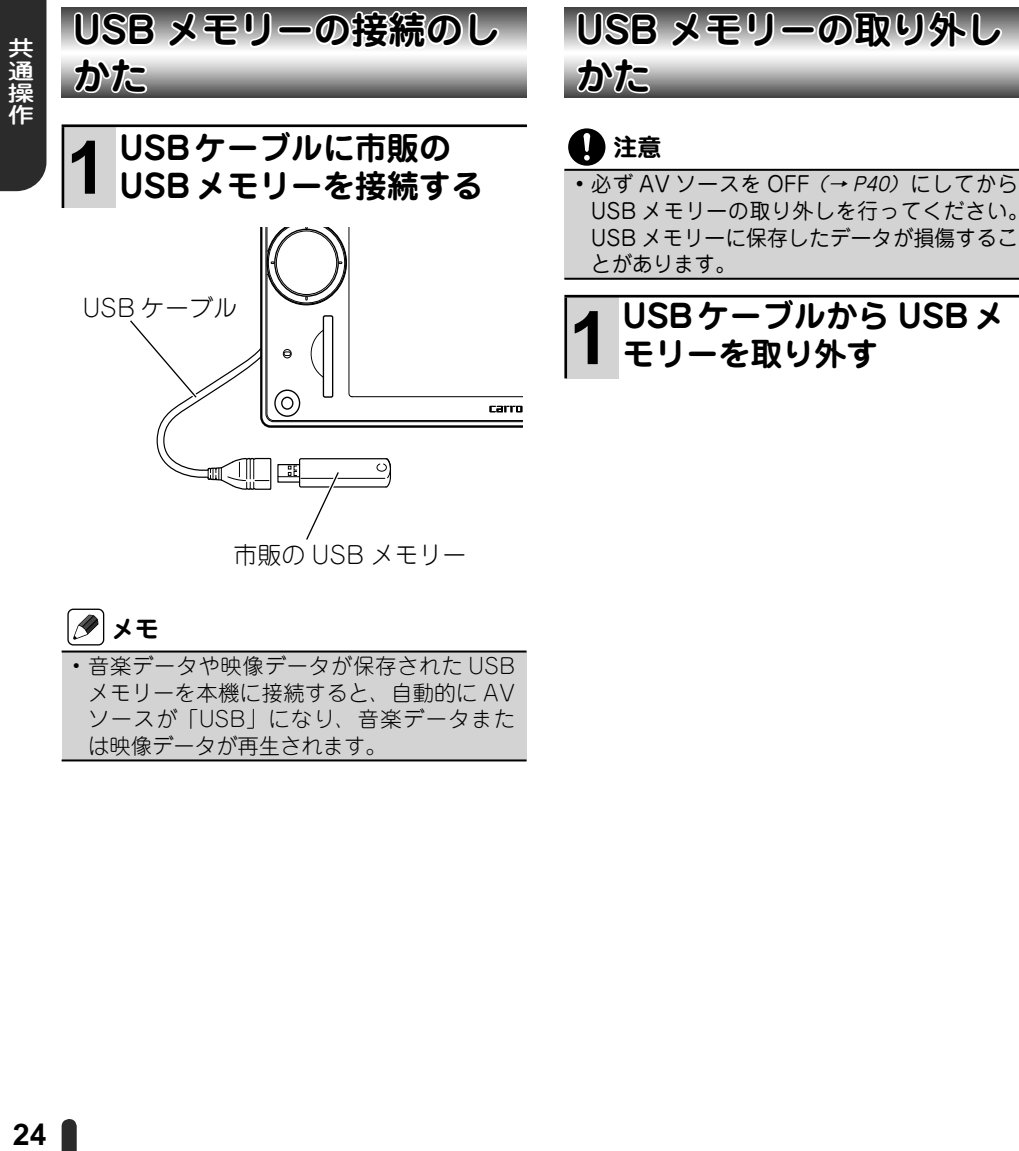

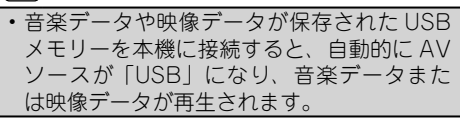

共通操作

# <span id="page-24-0"></span>携帯電話の使いかた

本機に、Bluetooth 対応の携帯電話を Bluetooth 接続すると、ハンズフリー通話 や通信機能が利用できます。

携帯電話のご利用には、あらかじめ通信接続設定(→ P45)が必要です。

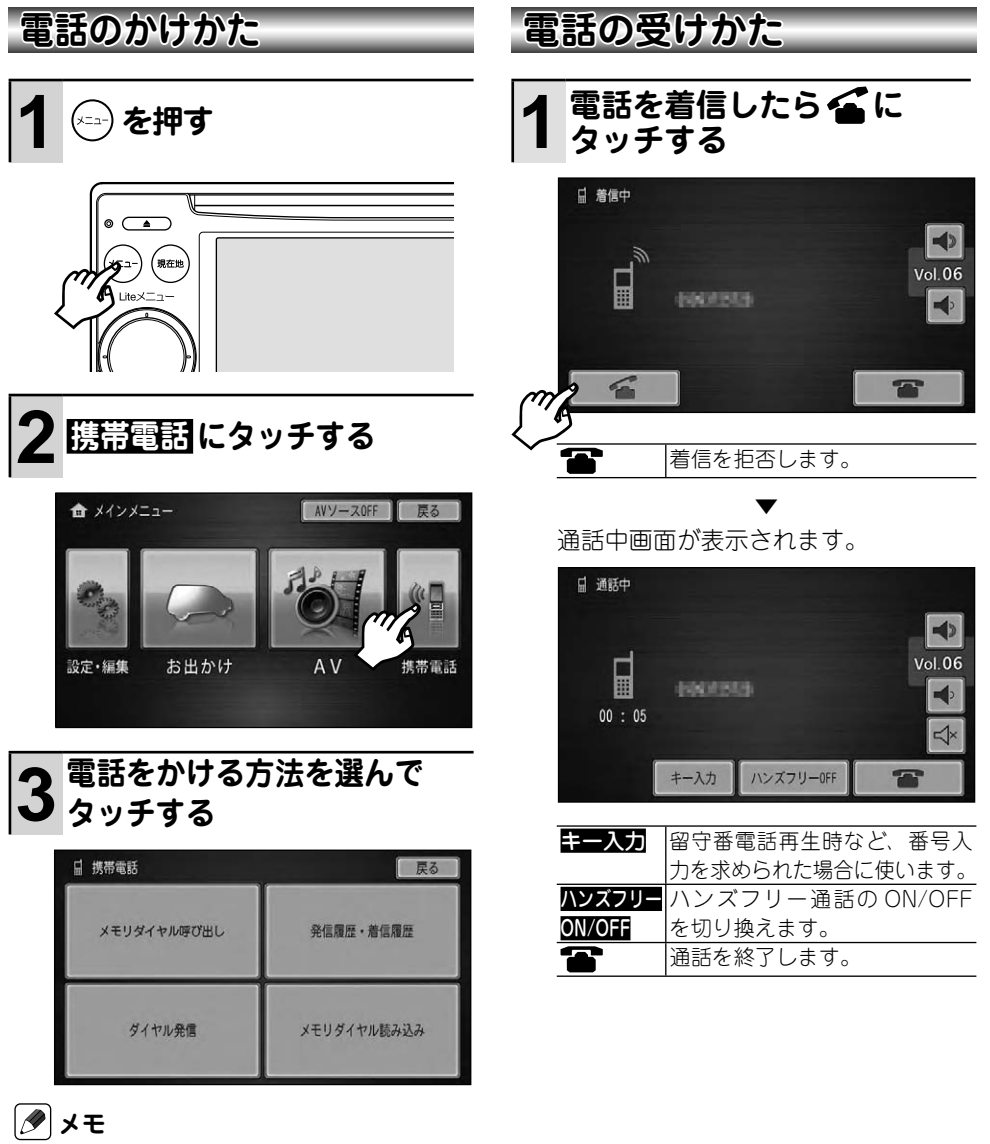

• メモリダイヤルの読み込み・呼び出しなど、 詳しい操作方法は『ナビゲーション&オーディ オブック』ー「携帯電話を使う」をご覧ください。

# <span id="page-25-0"></span>ナビゲーションのおもな操作

# **現在地画面の表示のしかた**

自分の車が今いる場所を中心とした地図画 面のことを「現在地画面」と言います。現 在地以外の地図を表示している場合やメ ニュー画面、AV ソース画面を表示してい る場合に、かんたんに現在地画面に戻すこ とができます。

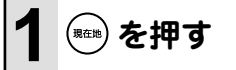

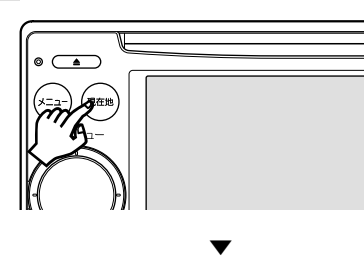

現在地画面では、自分の車の現在地と 進行方向を示す自車マークが表示され ます。

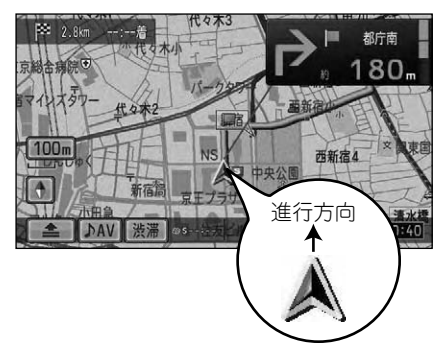

# **メモ**

5km/h 以下の低速走行中は、自車マークが • 実際の現在地や進行方向とずれる(異なる) 場合があります。

# **地図の動かしかた**

地図画面にタッチすると、タッチした場所 が中心となるように地図が動き、中心部に は十字カーソルが表示されます。この画面 のことを「スクロール画面」と言います。

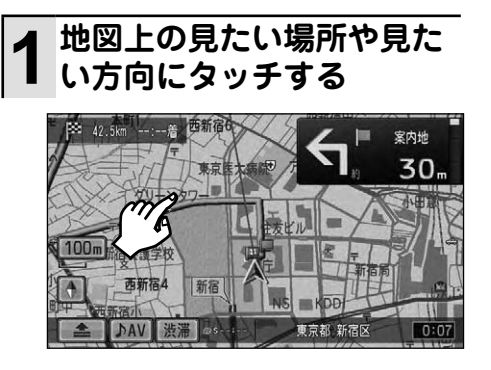

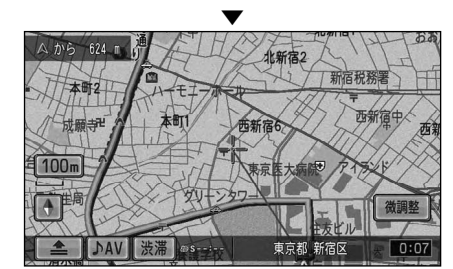

# **メモ**

- 画面にタッチしたまま指を動かし、地図を動 かすこともできます(十字カーソルから離れ た場所にタッチするほど、地図の動く速度が速 くなります)。ただし、走行中はタッチした 場所までしか動きません。
- いったん地図を動かすと<mark>微調整</mark>が表示され、 タッチすると 8 方向矢印を使って地図を少 しずつ動かすこともできます。ただし、走行 中は操作できません。(→『ナビゲーション& オーディオブック』ー「基本操作」)

# <span id="page-26-0"></span>**地図の向きや表示方法の変 えかた**

ナビゲーションに表示される地図は、自車 マークに対しての向きや表示のしかたを変 えることができます。

# **1 方位マーク( または ) にタッチする**

タッチするごとに、以下の順に切り換 わります。

ノーマルビュー(ヘディングアップ) 車の進行方向が常に上になるように地図が自動

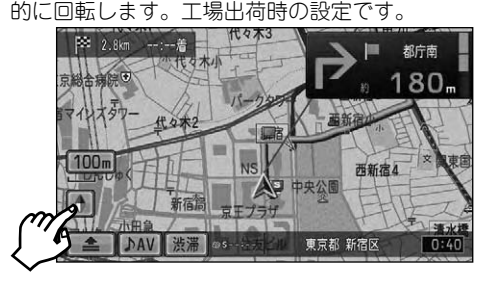

▼

ノーマルビュー(ノースアップ) 北が常に上になるように表示されます。

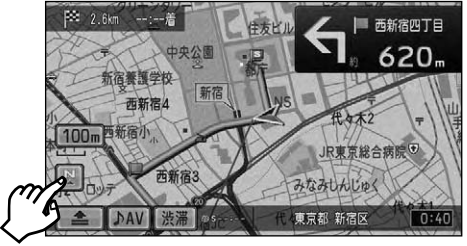

▼

スカイビュー(ヘディングアップ固定) 上空から見ているような地図が表示されます。

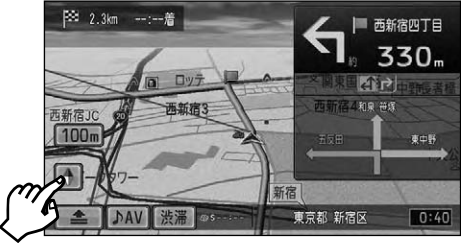

#### ハイウェイモード

有料道路走行時のみ切り換えることができる専 用画面です。

▼

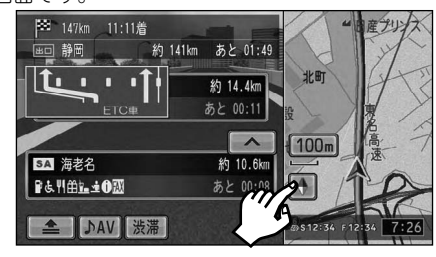

**メモ**

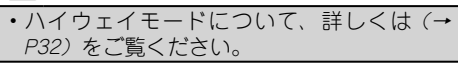

ノーマルビュー(ヘディングアップ)に戻る

▼

<span id="page-27-0"></span>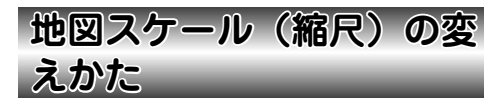

地図のスケール(縮尺)は 50m ~ 500km の範囲で変えることができます。

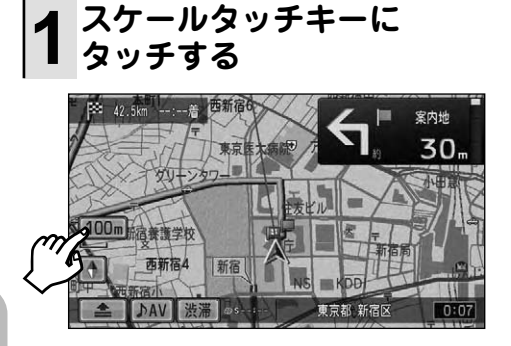

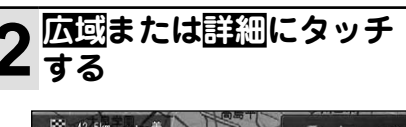

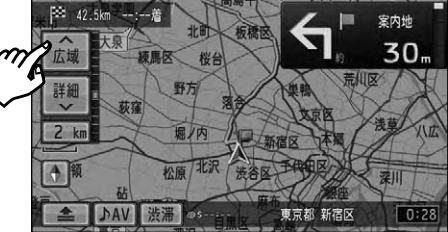

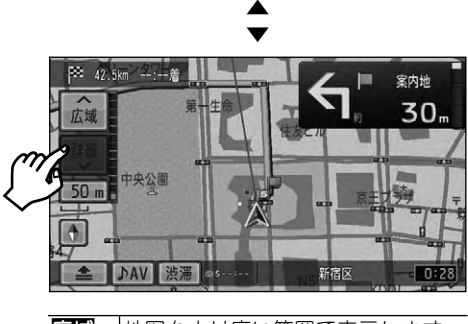

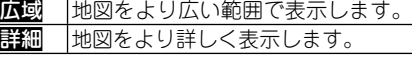

# **ショートカットメニューの 表示のしかた**

現在地画面や場所を探したあとは、ショー トカットメニューを使ってルート探索や場 所の登録、詳細情報の表示などを行うこと ができます。

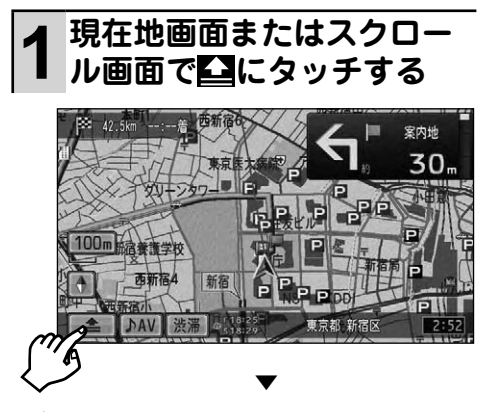

現在地画面でのショートカットメニュー

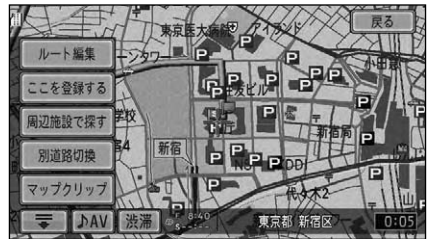

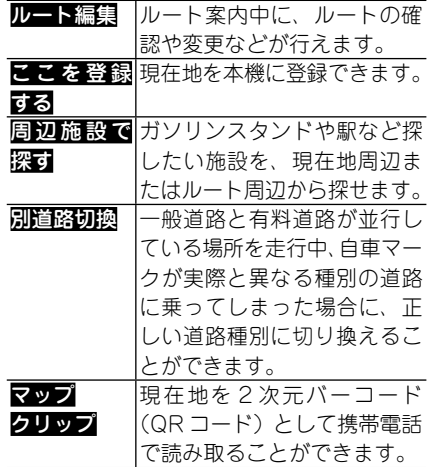

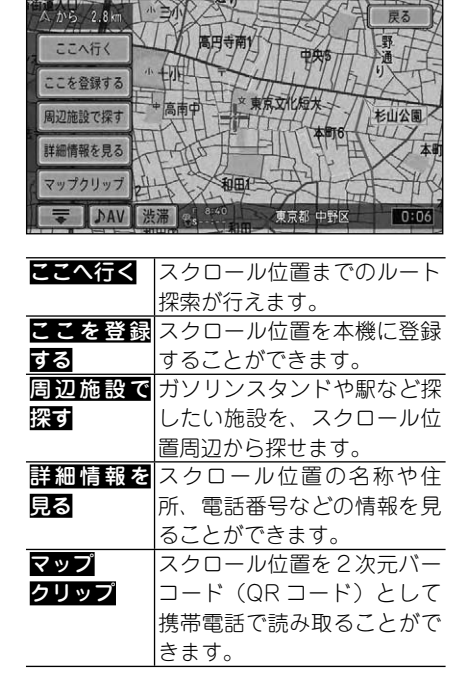

<span id="page-28-0"></span>スクロール画面でのショートカットメニュー

## **メモ**

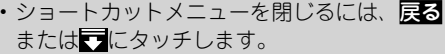

**渋滞情報の利用のしかた**

渋滞情報メニューを表示して、VICS の図 形情報や文字情報を表示して確認すること ができます。

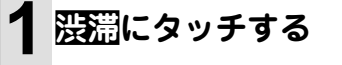

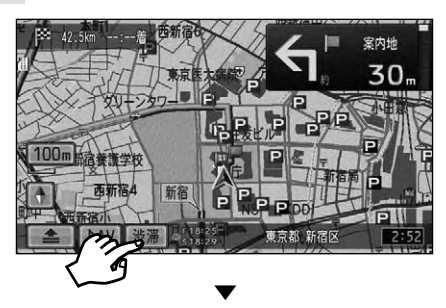

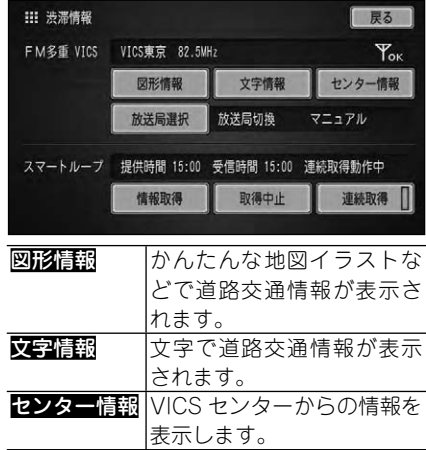

# **メモ**

- 渋滞情報メニューの詳しい使いかたは*『ナ* ビゲーション&オーディオブック』ー「渋滞情 報を取得して利用する」をご覧ください。
- 通信機能を使って渋滞情報を取得することも できます。詳しくは「スマートループの利用の しかた」(→ P44)または『ナビゲーション&オー ディオブック』ー「渋滞情報を取得して利用する」 をご覧ください。

<span id="page-29-0"></span>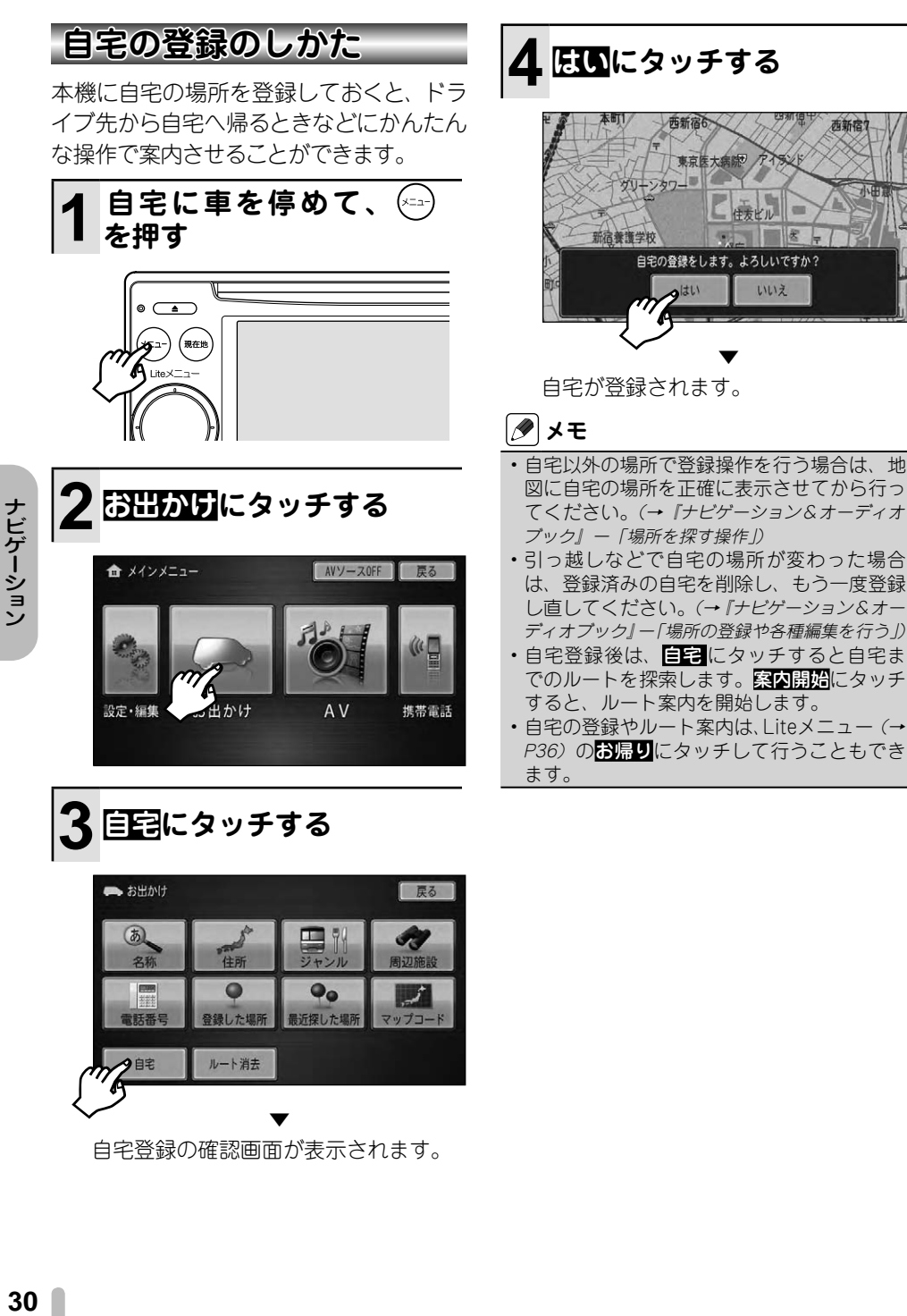

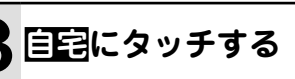

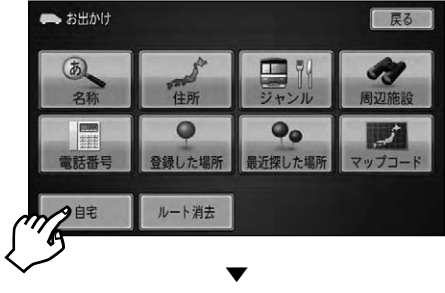

自宅登録の確認画面が表示されます。

ナビゲーション

# <span id="page-30-0"></span>地図画面の見かた

ナビゲーションに表示される地図上には、表示している画面に応じてさまざまな 情報が表示されます。

# **現在地画面の見かた**

現在地画面では、車の走行に合わせて自動的に地図が動きます。

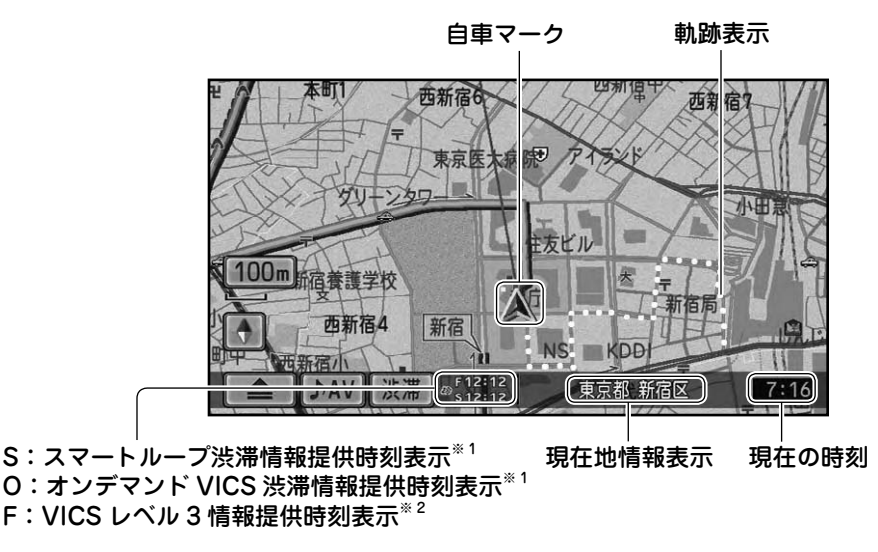

# **タ**メモ

- 本機では、現在の時刻に連動して昼と夜で地図画面の配色を変えて表示します。画面表示の設定 は変更することができます。→『ナビゲーション&オーディオブック』ー「設定や調整をする」 また、昼・夜の時間に関係なく車のスモール灯を ON/OFF することで、自動的に画面の明るさ を調整します。
- 自車マークは、実際の現在地からずれる場合があります。
- 軌跡表示は、今までに通った約 2000km 分の走行軌跡が表示できます。軌跡表示は削除したり表 示しないように設定することができます。→『ナビゲーション&オーディオブック』ー「設定や調整を する」
- 現在地情報表示は、地図スケール表示が 50m のときは市区町村名、100m ~10km のときは都 道府県名と市区町村名が表示されます。20km 以上のときは都道府県名が表示されます。場所に よっては表示されないところもあります。
- 現在の時刻は、GPS 衛星からの情報に基づいて表示しています。時刻の変更はできません。 •
- ※1 スマートループ (S) とオンデマンド VICS (O) の情報提供時刻表示は、現在取得しているど ちらかの情報のみが表示されます。
- ※2 VICS 情報には、以下の 3 種類の表示形態があります。 詳しくは、『ナビゲーション&オーディオブック』ー「渋滞情報を取得して利用する」をご覧ください。 レベル 1:文字で道路交通情報が表示されます。 レベル 2:かんたんな地図イラストなどで道路交通情報が表示されます。 レベル 3:ナビゲーションの地図上に道路交通情報が直接表示されます。

<span id="page-31-0"></span>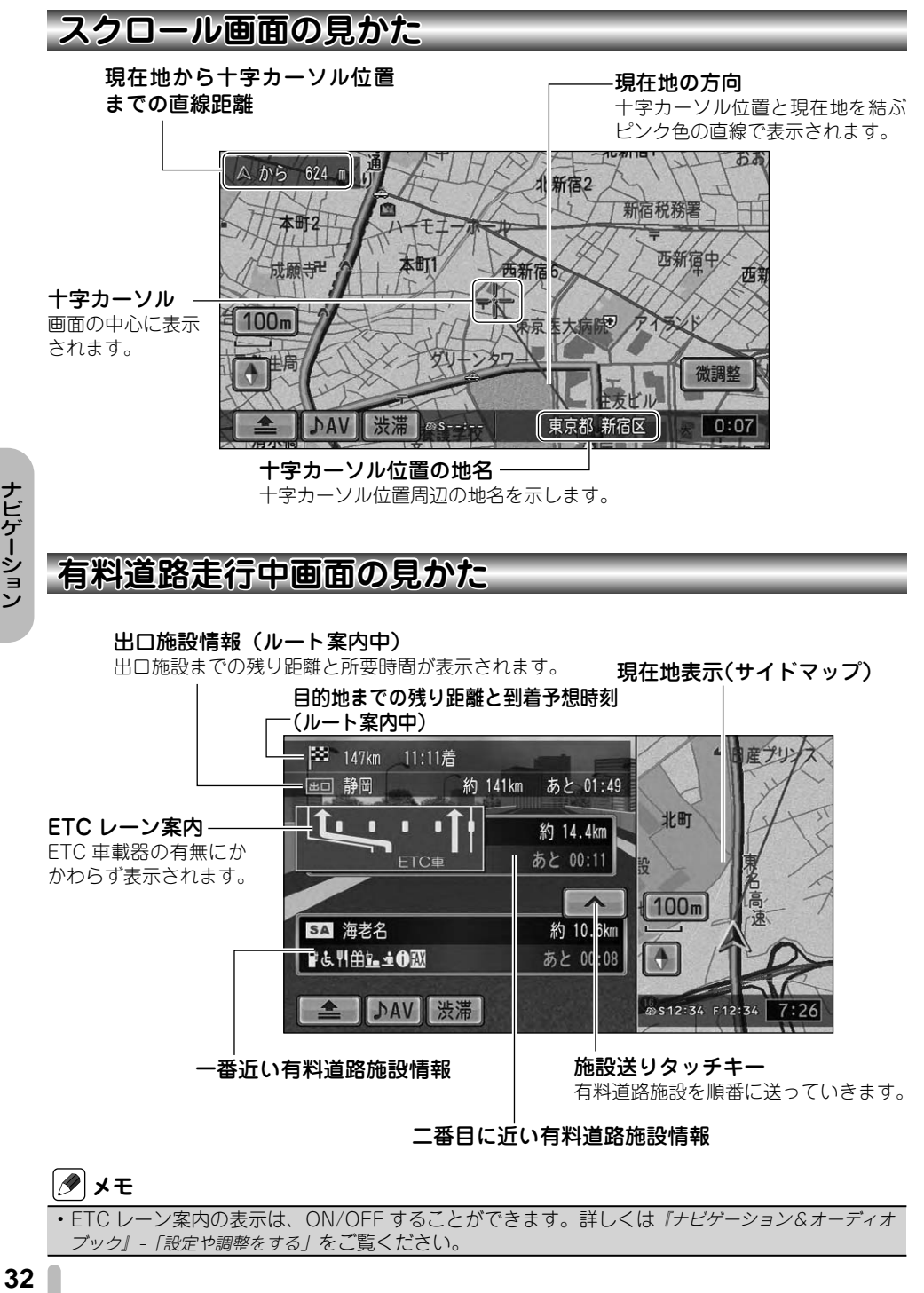

# **メモ**

ETC レーン案内の表示は、ON/OFF することができます。詳しくは『ナビゲーション&オーディオ •ブック』-「設定や調整をする」をご覧ください。

ナビゲーション

<span id="page-32-0"></span>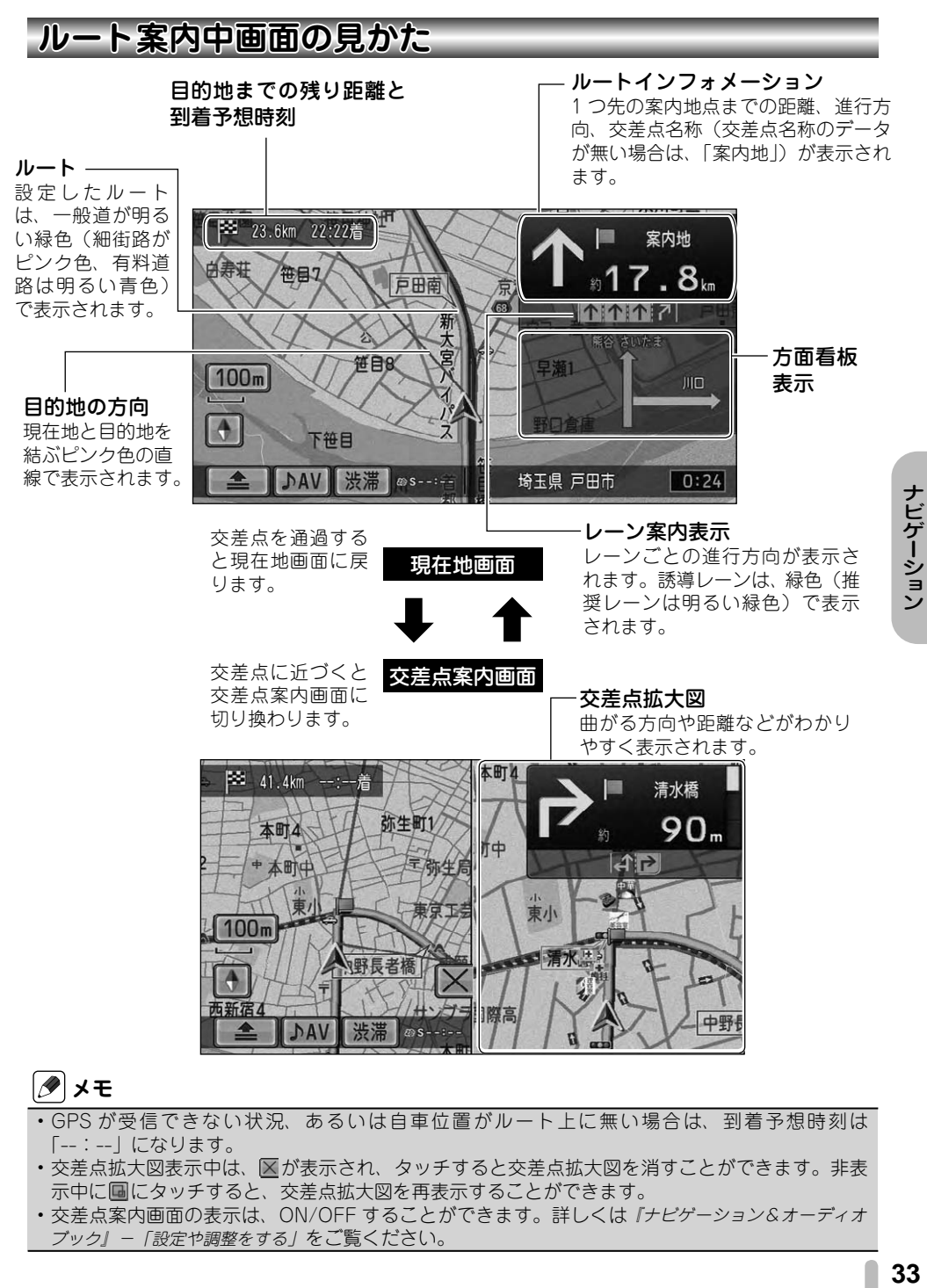

- GPS が受信できない状況、あるいは自車位置がルート上に無い場合は、到着予想時刻は 「--:--」になります。
	- 交差点拡大図表示中は、区が表示され、タッチすると交差点拡大図を消すことができます。非表 示中に にタッチすると、交差点拡大図を再表示することができます。
	- ・交差点案内画面の表示は、ON/OFF することができます。詳しくは『ナビゲーション&オーディオ ブック』-「設定や調整をする」をご覧ください。

# <span id="page-33-0"></span>お出かけメニューの使いかた

本機は、住所や電話番号などさまざまな情報から場所を探すことができます。 本書では例として、「ジャンル」から成田国際空港を探す方法を説明します。

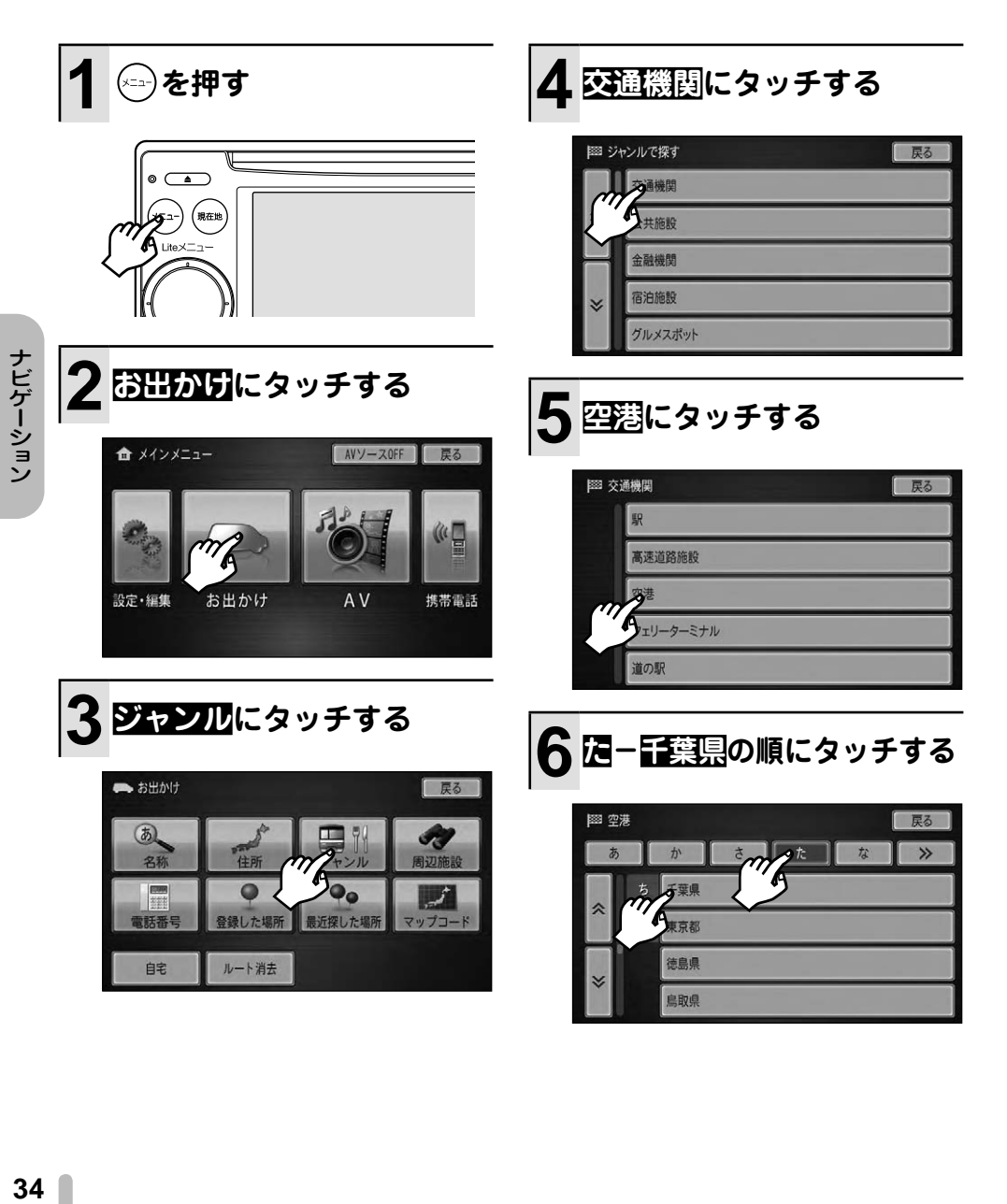

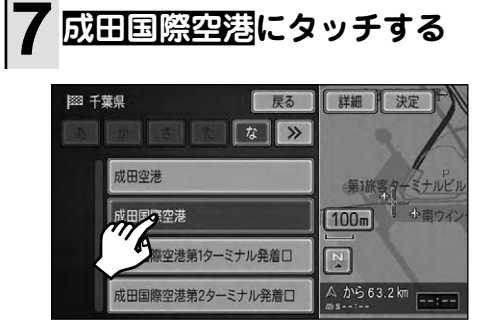

▼ 成田国際空港の場所が画面右側に表示さ れ、現在地からの距離が表示されます。

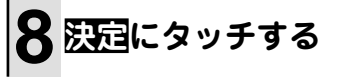

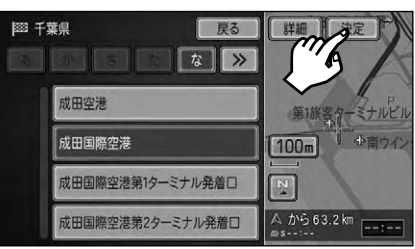

詳細 選んだ目的地に詳細情報がある場 合は、画面右側に表示されます。詳 細情報表示中は、配図が表示され、 タッチすると画面右側を地図画面 に戻します。

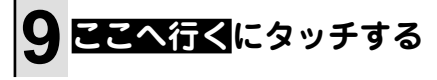

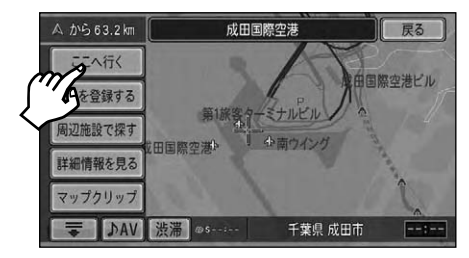

▼

成田国際空港までのルートが探索され ます。案内開始にタッチすると、ルー ト案内を開始します。

**メモ**

• お出かけメニューのより詳しい使いかたにつ いては 『ナビゲーション&オーディオブック』ー 「場所を探す操作」をご覧ください。

# <span id="page-35-0"></span>Liteメニューの使いかた

Liteメニューを使うと、仕事や通勤でよく行く場所や自車周辺のお買い物スポッ ト、食事場所など、普段の生活に必要な場所をかんたんに探すことができます。

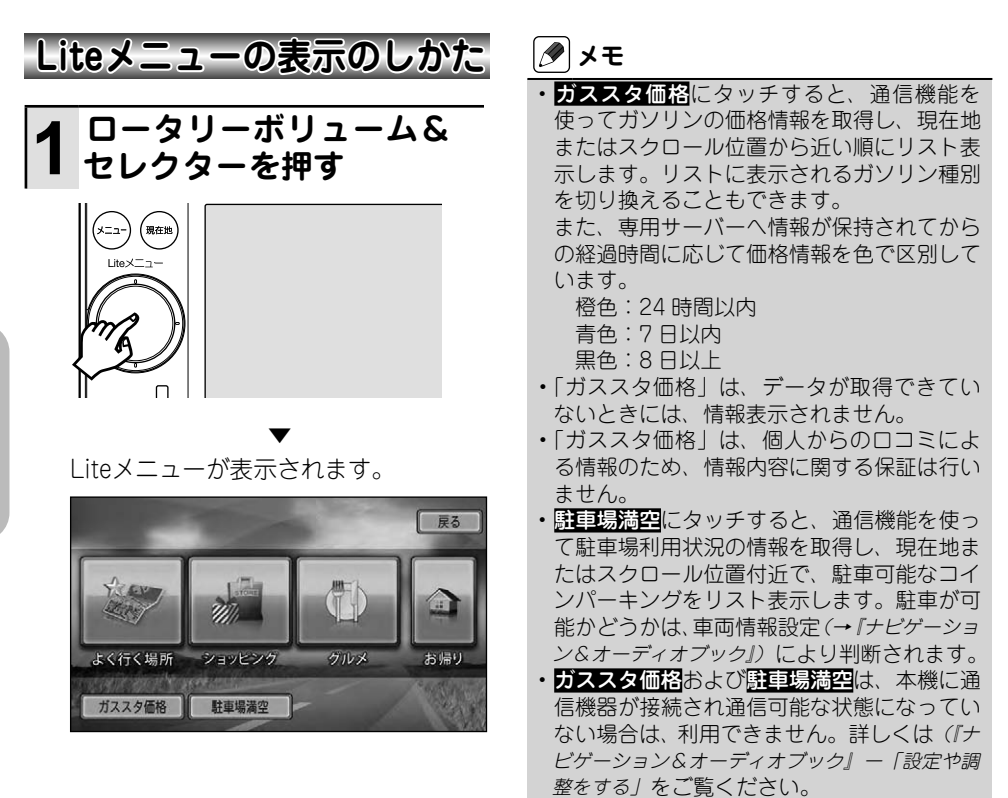

<span id="page-36-0"></span>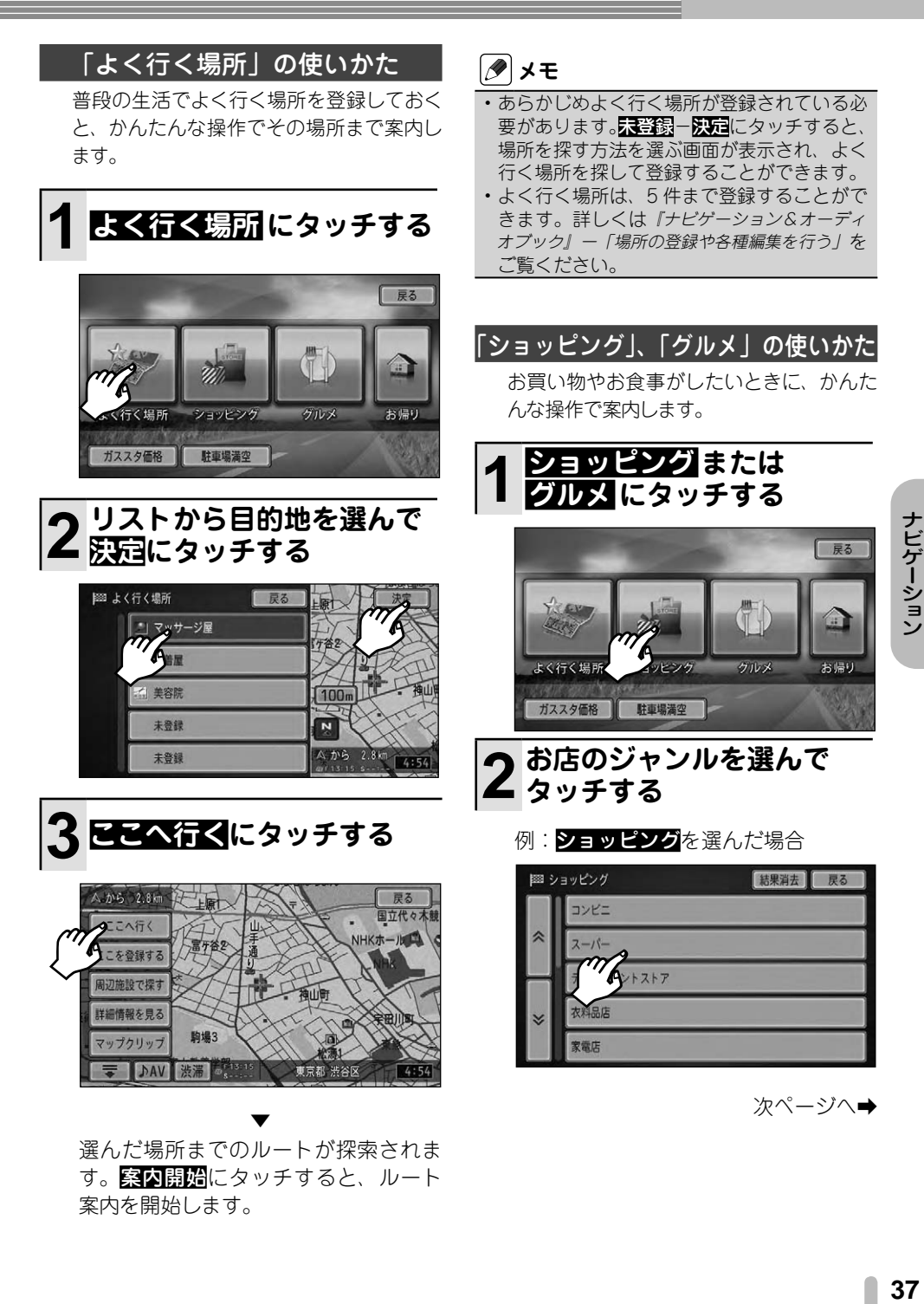

<span id="page-37-0"></span>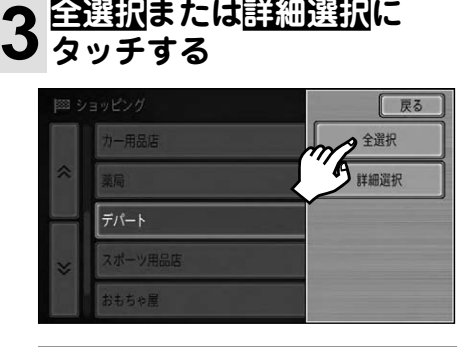

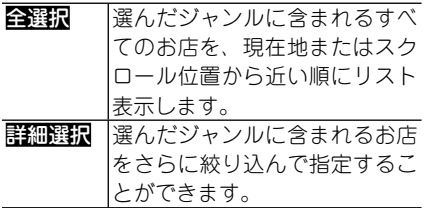

# **4 リストからお店を選んで 決定タッチする**

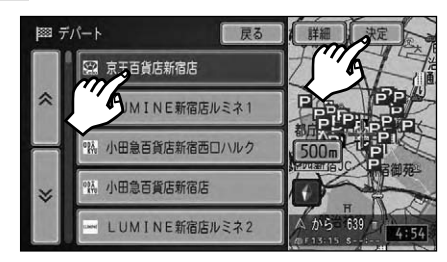

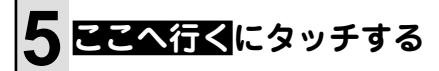

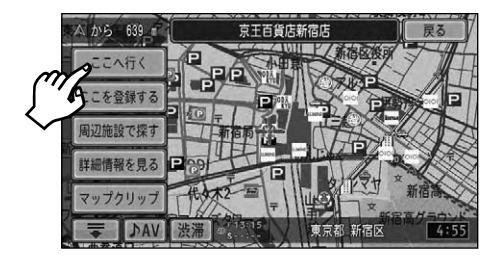

選んだお店までのルートが探索されま す。案内開始にタッチすると、ルート 案内を開始します。

▼

# 「お帰り」の使いかた

あらかじめ自宅の登録(→ P30)さえ行って おけば、全国どこへ出かけていてもかんた んな操作で自宅まで案内します。

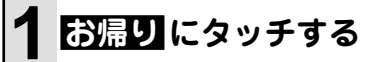

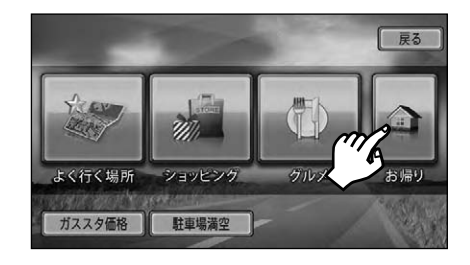

自宅までのルート探索が開始されます。 案内開始にタッチすると、ルート案内 を開始します。

▼

# **メモ**

• 目宅が登録されていない場合は、現在地画面 またはスクロール画面に戻り、その場所を自 宅として登録するかどうかメッセージが表示 されます。登録する場合は限り、場所を設定 しなおす場合はいいえにタッチしてください。 • すでに別の目的地が設定されている場合は、 目的地を自宅に変更するかどうかのメッセー ジが表示されます。「はいにタッチすると、目 的地を自宅に変更し、ルート探索が開始され ます。

# <span id="page-38-0"></span>オーディオのおもな操作

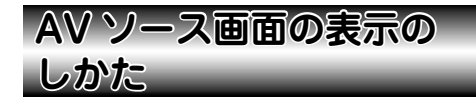

CD などの再生画面や DVD などの映像画 面のことを「AV ソース画面」と言います。 地図画面を表示している場合に、かんたん に AV ソース画面に切り換えることができ ます。

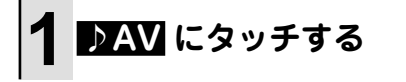

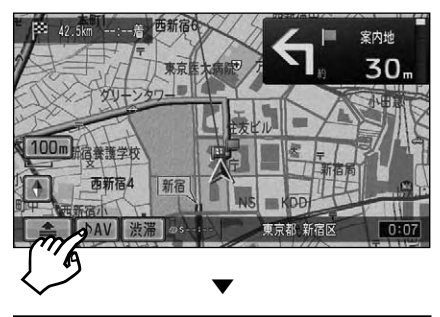

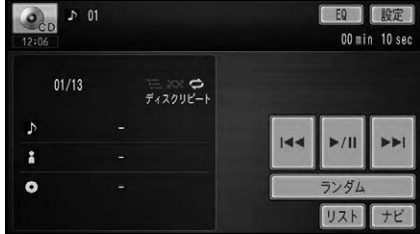

# **メモ**

- •地図画面に戻すには、▶■にタッチするか を押します。
- メニュー画面などを表示している場合は、 いったん地図画面に戻して (→ P26) から操 作するか、メインメニューから AV ソースメ ニューを表示して AV ソースを選んでくださ い。(→ P39)
- AV ソース画面の操作のしかたは、*『ナビゲー* ション&オーディオブック』をご覧ください。

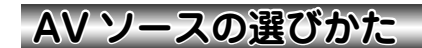

CD や DVD など、本機の持つオーディオ・ 映像機能のことを「AV ソース」と言います。 AV ソースの選びかたは、メインメニュー から操作する方法と、AV ソース画面左上 に表示されるソースアイコンから操作する 方法があります。どちらの場合でも、AV ソースメニューが表示されます。

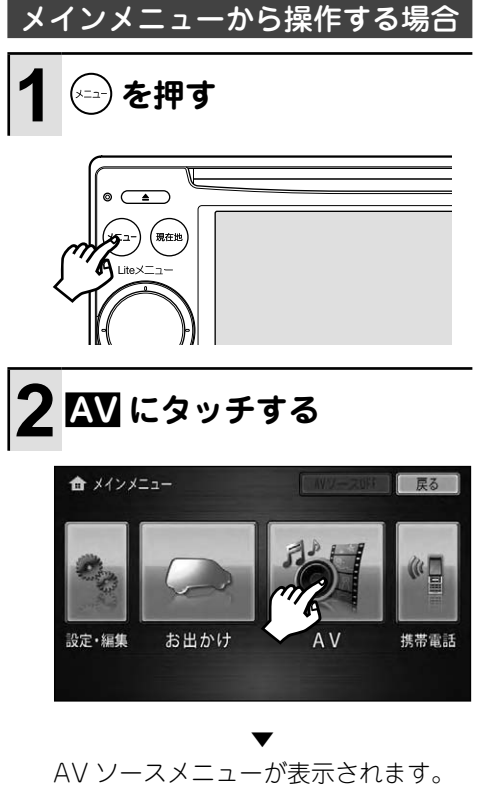

次ページへ➡

<span id="page-39-0"></span>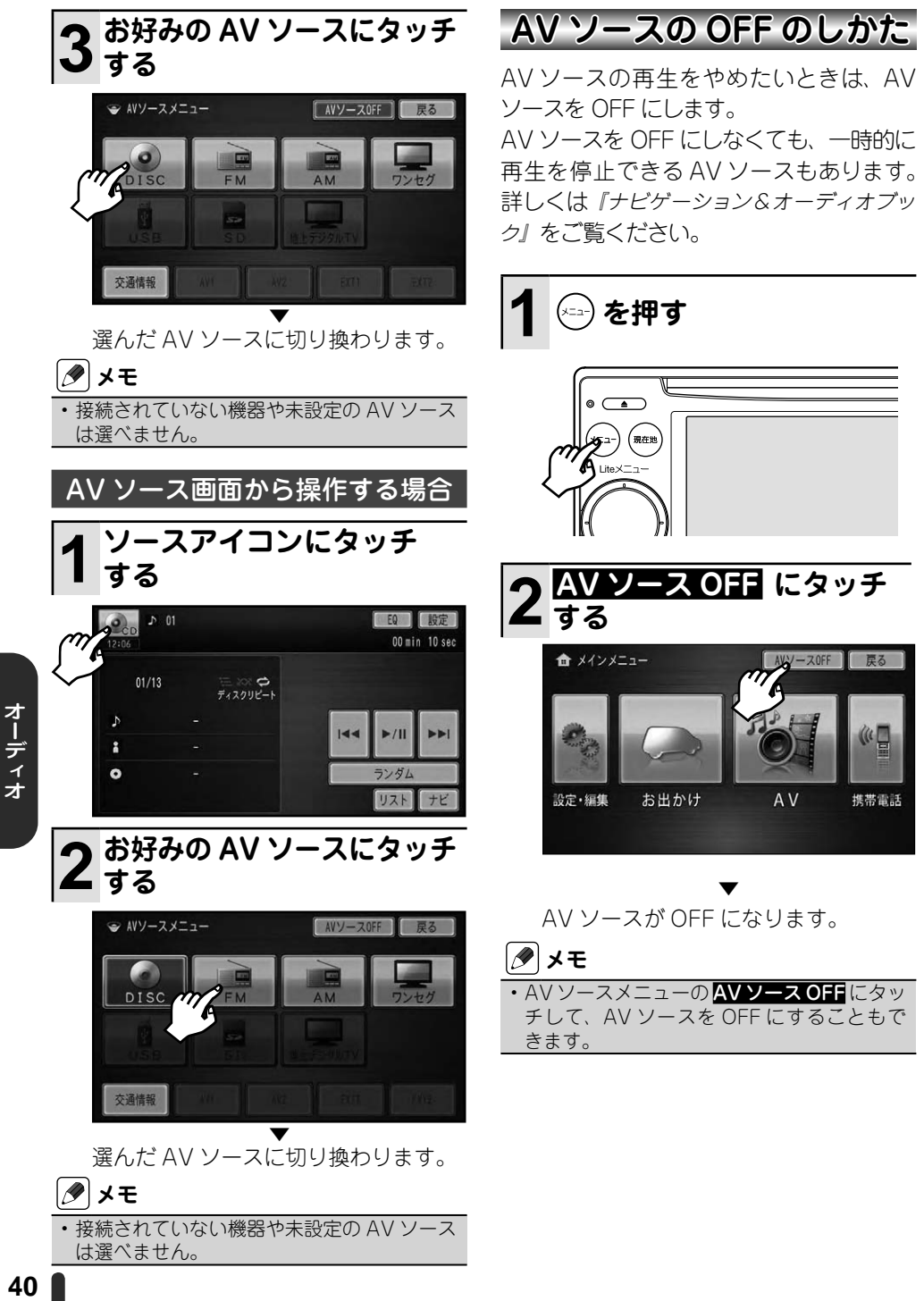

# <span id="page-40-0"></span>**ロータリーボリューム&セレクターの使いかた**

AV ソースの操作は、ロータリーボリューム&セレクターを使って行うこともできます。

# **1 ロータリーボリューム&セレクターを操作する**

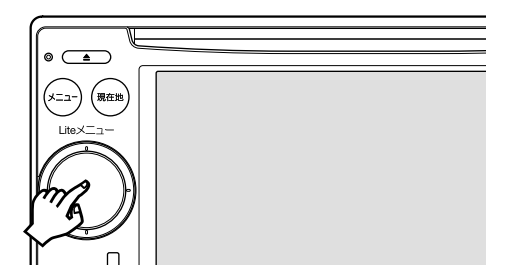

▼ 選択中の AV ソースに応じて以下のように動作します。

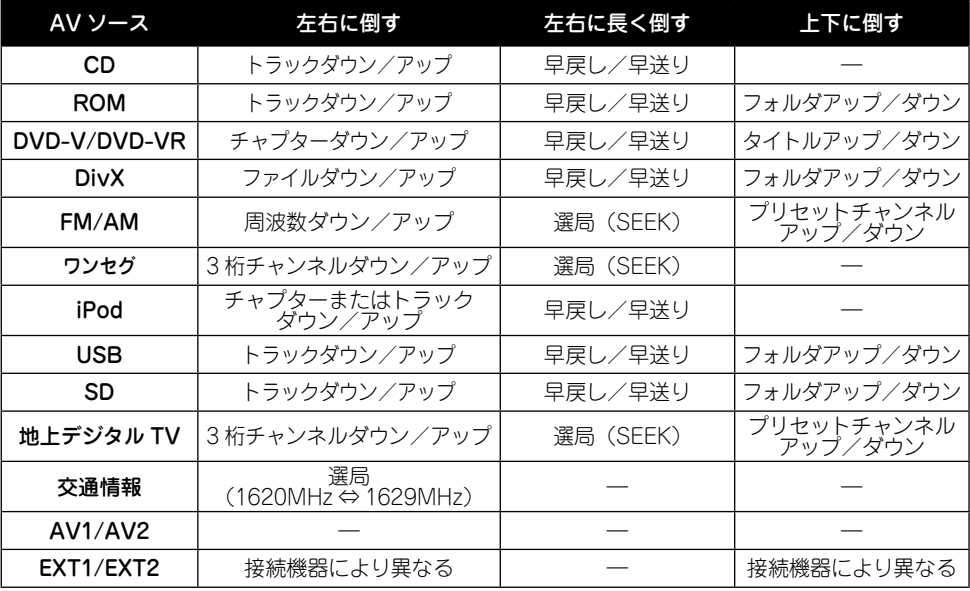

# **メモ**

- DVD-V、DVD-VR、DivX、iPod ビデオ再生中は、左右に約5秒以上倒し続けると、ロータリー ボリューム&セレクターから指を離しても早戻し/早送り状態のままになります。もう一度左右 どちらかに倒すと通常再生に戻ります。
- FM/AM 受信中は、左右に倒し続けている間、連続で周波数を送ります。(NON STOP SEEK) •
- USB メモリーまたは SD メモリーカード内の音楽ファイルを再生中は、再生開始3秒以内に左に •倒すと、現在再生中の曲の頭出しを行います。

<span id="page-41-0"></span>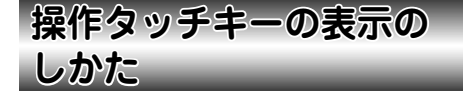

音楽系 AV ソース(CD など)を再生する と自動的に操作タッチキーが表示されます が、映像系の AV ソース(DVD やワンセ グなど)の場合は、はじめに映像のみ表示 されるため、操作タッチキーの表示は手動 で行います。

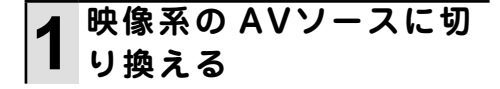

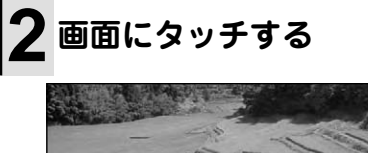

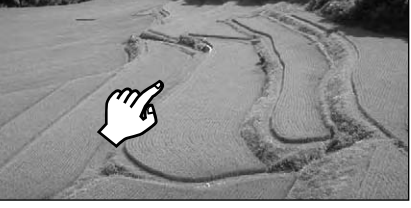

▼

操作タッチキーが表示されます。

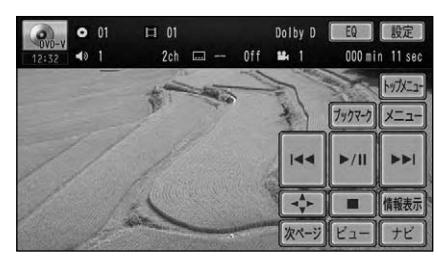

# **メモ**

- •ワンセグ以外の映像系 AV ソースでは、 ビューにタッチすると、操作タッチキーを消 すことができます。
- ワンセグと地上デジタル TV では、約 10 秒 間何も操作しないと、操作タッチキーは消え ます。ワンセグと地上デジタル TV 以外の映 像系 AV ソースでは、約30 秒間何も操作し ないと操作タッチキーは消えます。

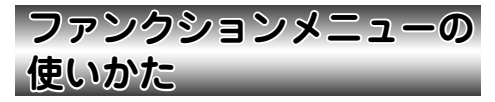

それぞれのAVソースには、専用のメニュー が用意されています。いろいろな再生方法 の選択や設定を行うことができます。ここ では、音楽 CD 再生時の操作を例に説明し ます。詳しい説明は『ナビゲーション&オー ディオブック』をご覧ください。

**1 音楽 CDを挿入するか DISCソースに切り換える**

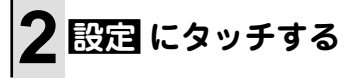

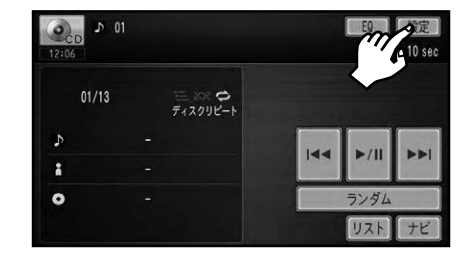

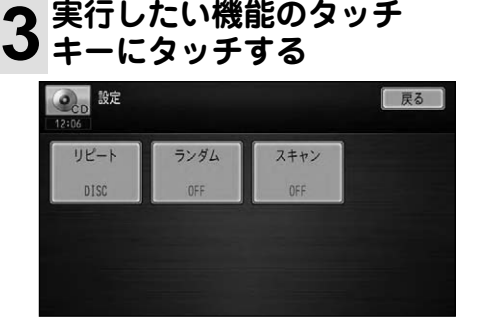

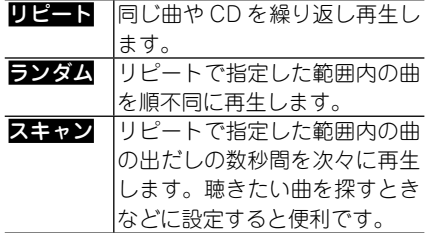

# オーディオ **42<br>キューディオ**

# <span id="page-42-0"></span>**音質設定のしかた**

本機には、AV ソース再生時の音質をお好 みに合わせて設定できるメニューが用意さ れています。

各設定項目の詳しい説明は『ナビゲーショ ン&オーディオブック』-「設定や調整をする」 をご覧ください。

**1 を押す**

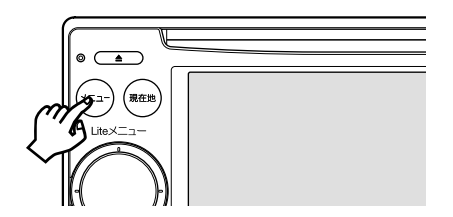

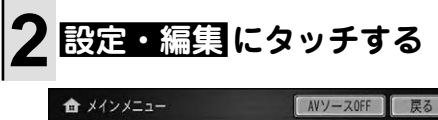

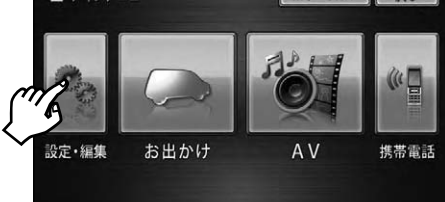

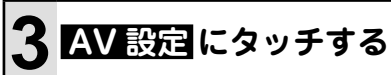

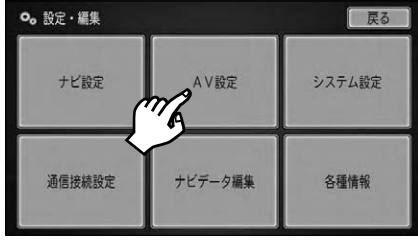

# **4 設定したい項目にタッチ する**

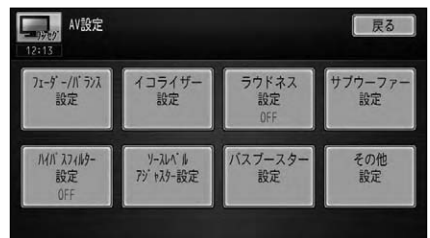

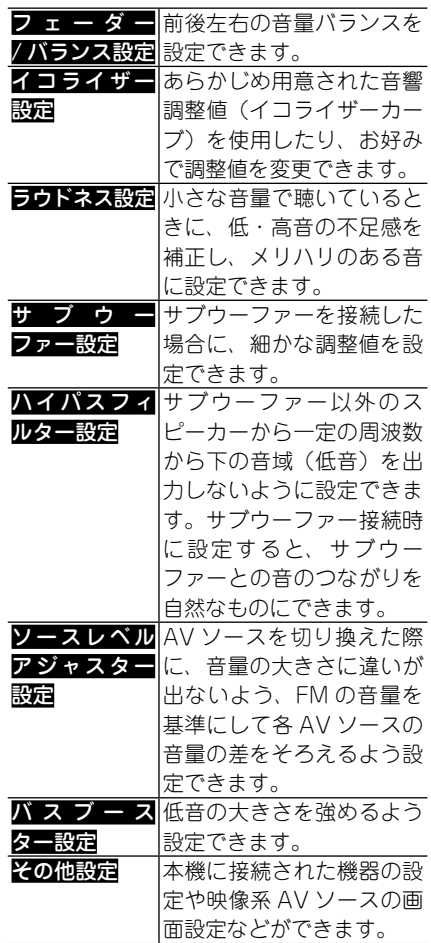

# <span id="page-43-0"></span>スマートループの利用のしかた

# **スマートループについて**

「スマートループ」とは、ご利用登録していただいたお客様からご提供いただく走行履歴 データや地点データなどを専用サーバーで蓄積管理し、カロッツェリア独自のデータを加 えてスマートループ参加ユーザーへ配信する情報共有システムです。

「スマートループ渋滞情報」として取得できる情報は、VICS の情報(渋滞、規制、駐車場、 SA/PA 情報)と、リアルタイムプローブサーバーからのプローブ渋滞情報(現況渋滞情報· 過去3カ月の走行履歴から生成した渋滞情報)で、ルート探索、到着予想時間などに反映 することができます。

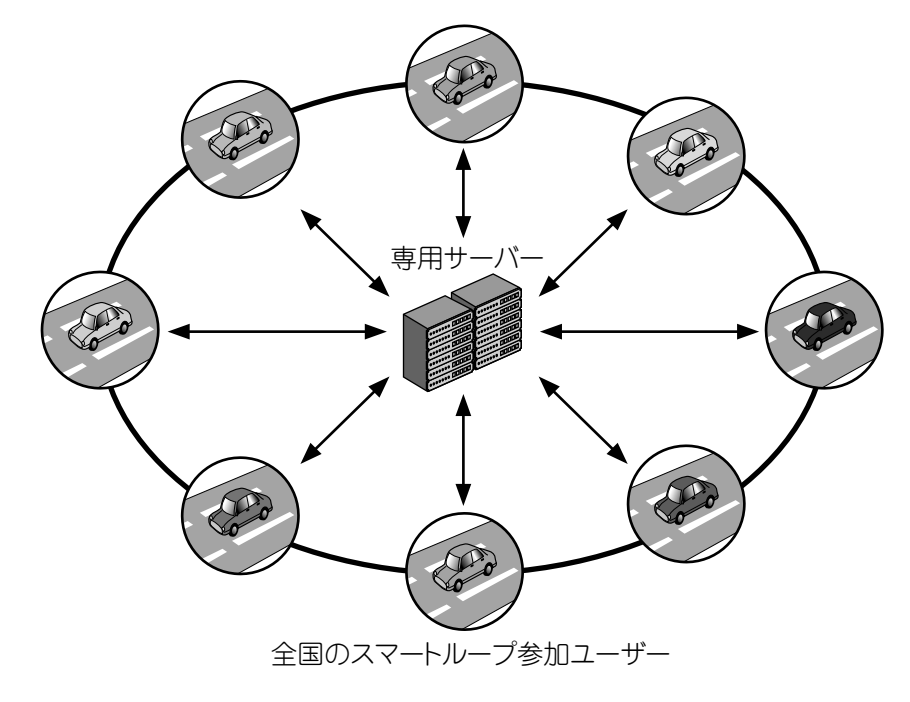

<span id="page-44-0"></span>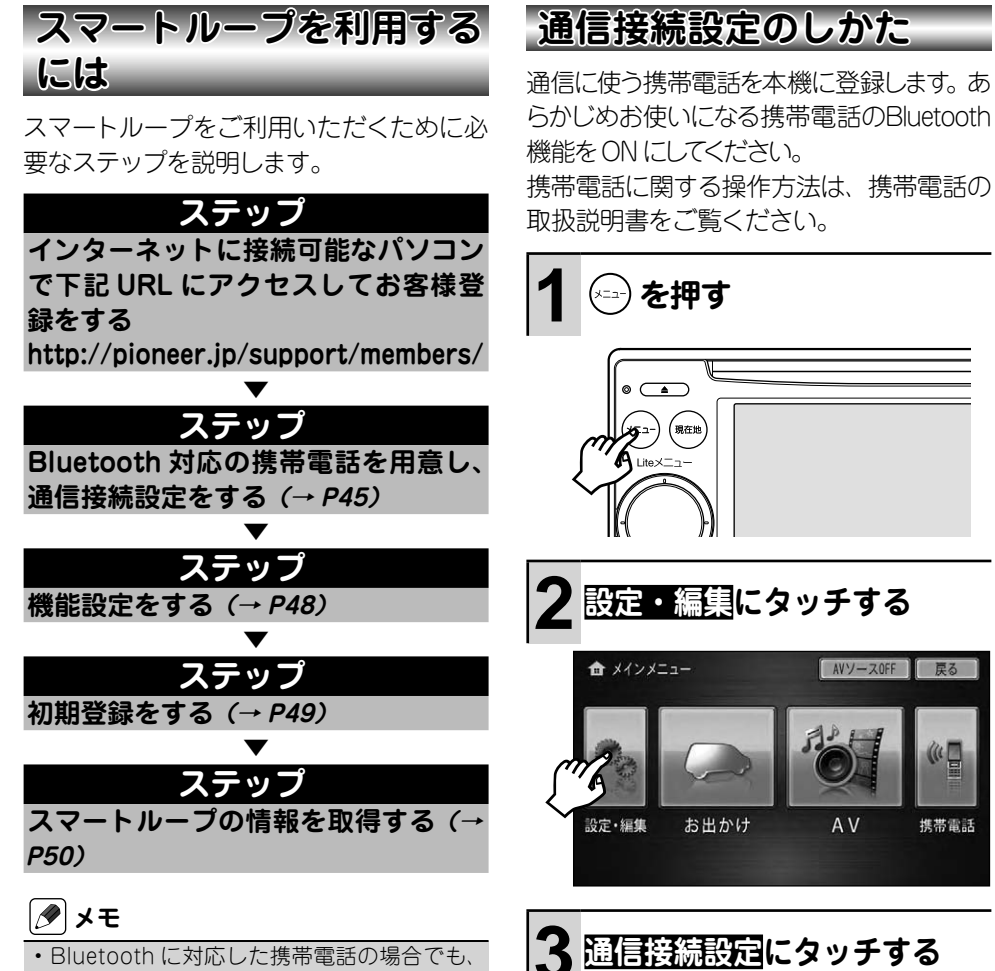

- 機種によっては本機との接続に制限がある 場合があります。詳しくは「本機と接続可能 な通信機器について」(→ P9)をご覧ください。 • お客様登録を行っていない場合、本機から通 信で取得可能な情報は、オンデマンド VICS
- 情報のみとなります。詳しくは『ナビゲーショ ン&オーディオブック』-「渋滞情報を取得して 利用する」をご覧ください。

次ページへ➡

AVソースOFF

A<sub>V</sub>

AV設定

ナビデータ編集

o。設定·編集

ナビ設定

画信接続設定

厚る

携帯電話

戻る

システム設定

各種情報

スマートループ

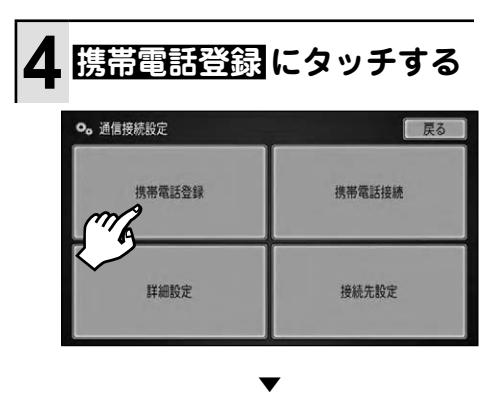

周辺の Bluetooth 機器を自動的に探 し、Bluetooth 機器が見つかるとリス ト表示されます。

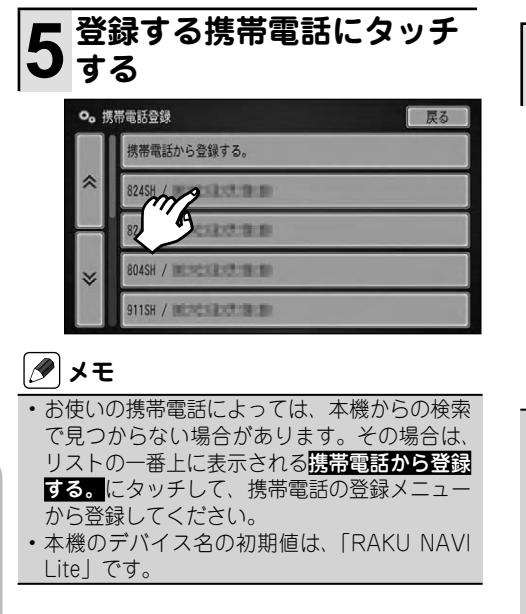

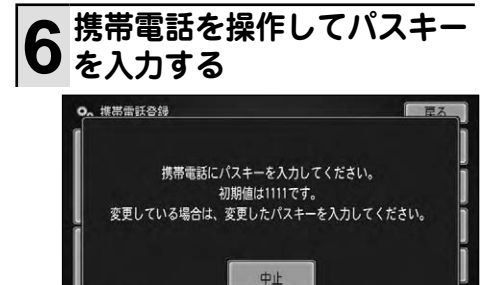

# **メモ**

- パスキーの初期値は | 1111」です。
- 携帯電話に本機を登録(機器登録・機器認証) する方法については、携帯電話の取扱説明書 をご覧ください。

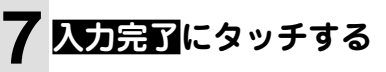

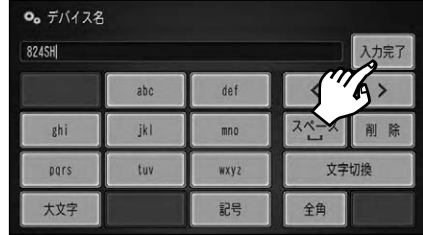

# **メモ**

- デバイス名(本機に表示される携帯電話の名 前)を変更したい場合は、変更する名前を入 カレ、入力完了にタッチしてください。文字 の入力方法は、『ナビゲーション&オーディオ ブック』をご覧ください。
- 同じ機種を複数登録する場合は、所有者名な どを付け加えると誰の登録であるかがわかり やすくなります。

手順 4 の画面に戻ります。

続いて、通信を行う際のプロバイダを 設定します。

▼

スマートルーフ

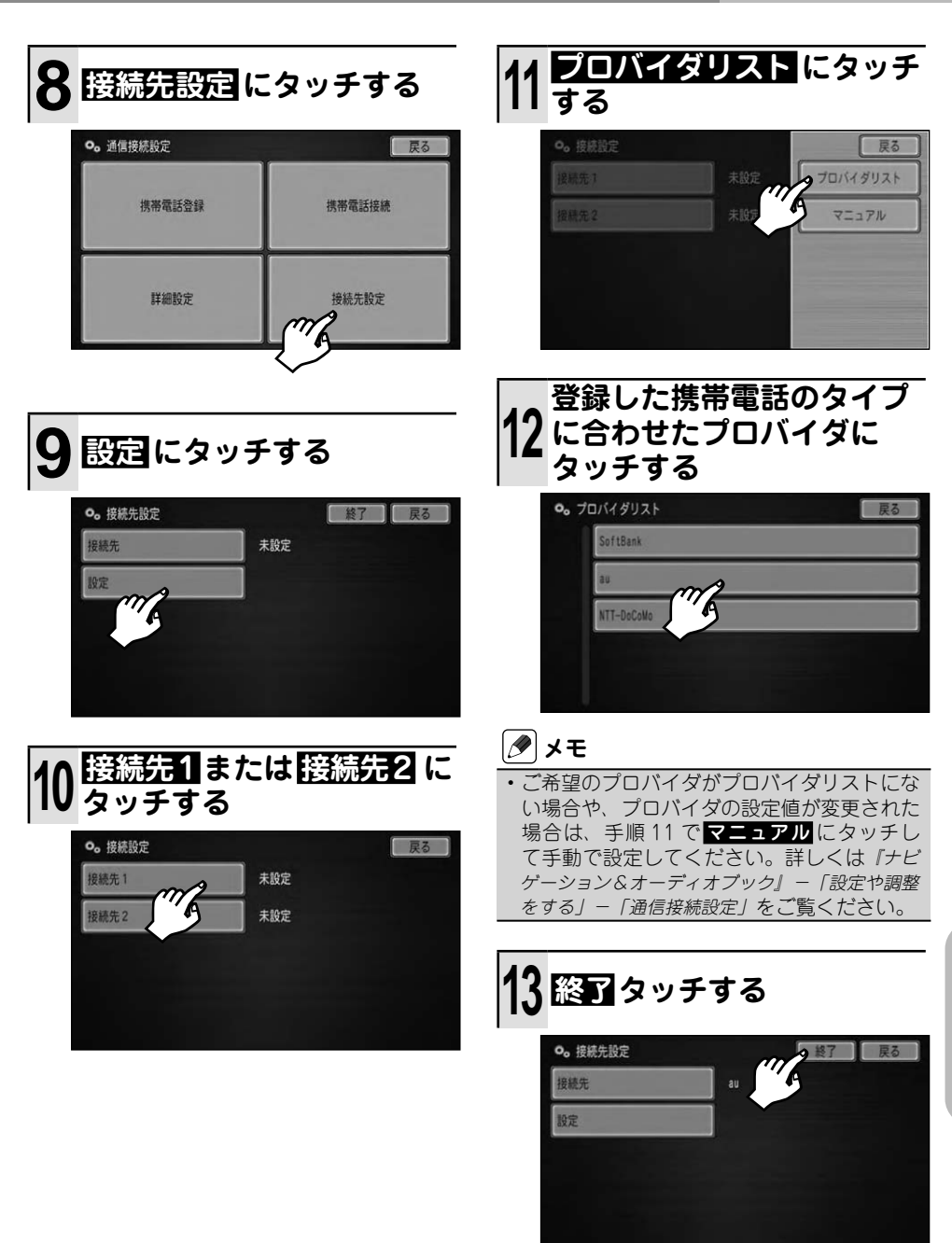

スマートループ -lyートループ<br>**47** 

<span id="page-47-0"></span>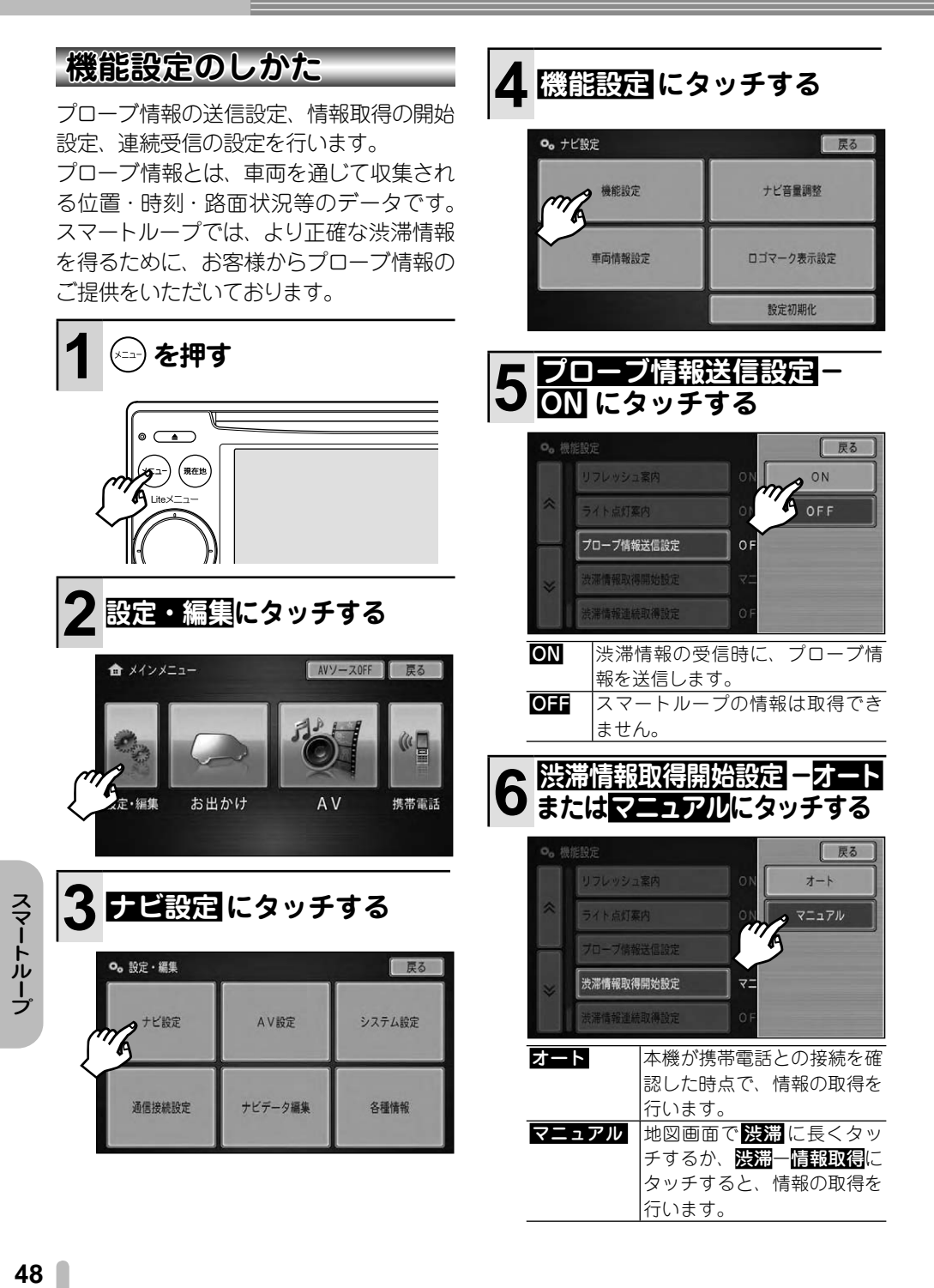

<span id="page-48-0"></span>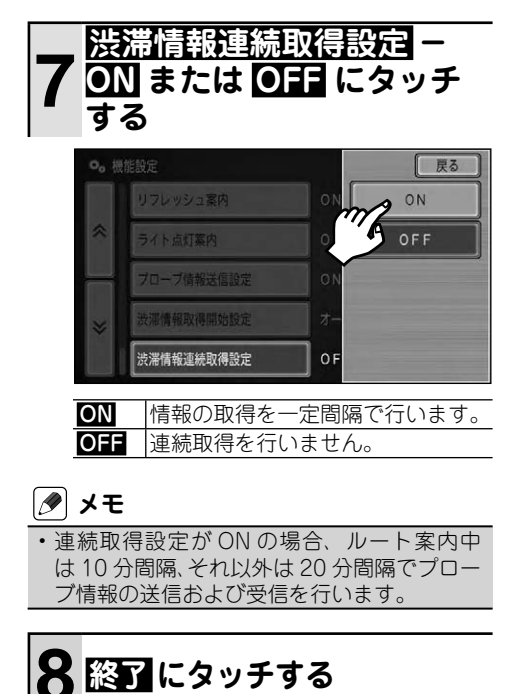

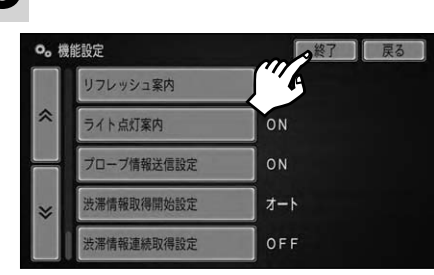

# **初期登録のしかた**

本機の情報を専用サーバーへ登録します。

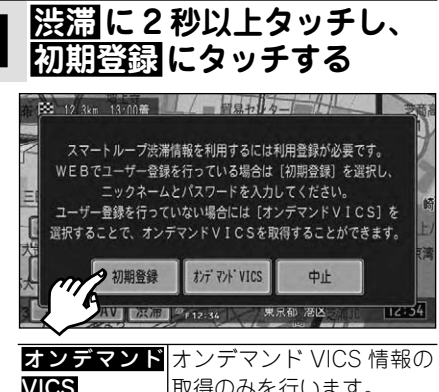

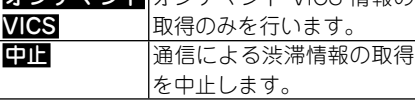

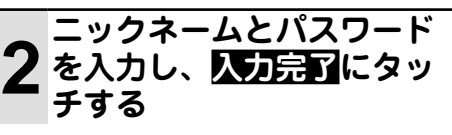

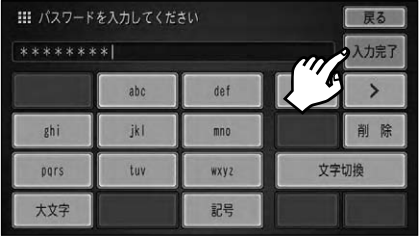

▼ 初期登録完了のメッセージが表示さ れ、現在地画面に戻ります。

# **メモ**

- 弊社ホームページからお客様登録を行った際 に設定したニックネームとパスワードを入力 してください。
- ニックネームとパスワードの人力は、スマー トループの利用期間が終了した場合など、も う一度入力が必要となる場合があります。

<span id="page-49-0"></span>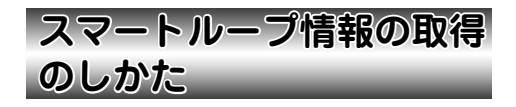

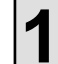

**1 渋滞 に 2 秒以上タッチする**

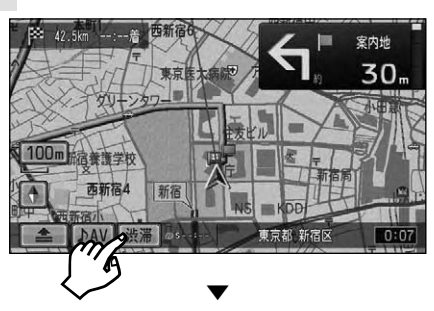

専用サーバーに接続し、スマートルー プ渋滞情報を取得します。

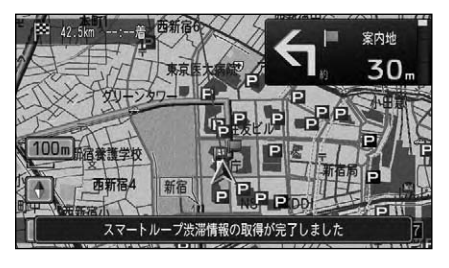

# **メモ**

- 漫通―情報取得にタッチして、 スマートルー プ渋滞情報を取得することもできます。
- 情報の取得が完了すると、目動的に通信の接 続は切れます。
- •現在地付近以外の情報を取得したい場合は、 情報を取得したい場所の地図を表示させてか ら操作してください。
- | 渋滞情報取得開始設定」を | オート」に設 定しておくと、本機が携帯電話の接続を確認 した時点で自動的に情報を取得し、ルート案 内に反映することができます。

# <span id="page-50-0"></span>取り扱い上のご注意

# **液晶画面の正しい使いかた**

# 取り扱い上のご注意

- 市販の液晶保護フィルムを貼ると、 タッチパ ネルでの操作に支障が出ることがあります。
- 液晶画面は指定温度範囲内でお使いくださ い。(→ P58)
- 直射日光の当たる状態で長時間使用すると、 高温になり、液晶画面が故障する恐れがあり ます。できる限り直射日光が当たらないよう にしてください。

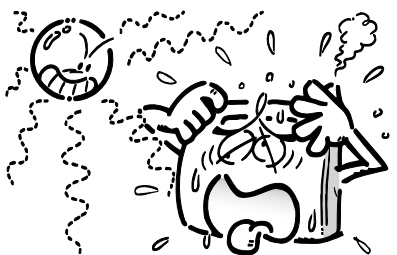

- 液晶画面は、車内での視認性向上のためにむ き出しになっています。故障する恐れがありま すので、液晶画面を強く押さないでください。
- キズや汚れの原因になりますので、液晶画面 に触れるときは、必ず指先で触れてください。

## 液晶画面について

- 液晶画面の中に小さな黒い点や明るく光る 点(輝点)が出ることがあります。これは、 液晶画面特有の現象で故障ではありません。
- 液晶画面に直射日光が当たると、光が反射 し画面が見づらくなりますので、直射日光 をさえぎってください。
- 周辺温度が低い状況でお使いになる場合 は、液晶の特性上残像が目立ちやすくな り画質が劣化することがあります。周辺 温度が高まれば通常画質に戻ります。

# LED バックライトについて

- 真夏の炎天下や、エアコンの温風が直接モ ニター部に当たってモニター部が高温状態 になると、LED 保護のため、自動的にバッ クライトの明るさを絞る場合があります。
- LED バックライトの寿命は1万時間以上 ですが、高温下でお使いになると寿命が短 くなる場合があります。
- LED バックライトが寿命になると、画面が 暗くなったり、映像が映らなくなったりし ます。このときはお買い上げの販売店また は修理受付センター ( 沖縄県のみ沖縄サー ビスステーション ) にご連絡ください。

# お手入れについて

- 液晶画面に付いたホコリや液晶画面の汚れを 清掃するときは、電源を切ってから、柔らか いきれいな布でから拭きしてください。
- 液晶画面を拭くときは、ツメで引っかかない ように注意してください。液晶画面にキズが 付くと映像が見づらくなります。
- 濡れたぞうきんか化学ぞうきんは使用しない でください。また、ベンジンやシンナーなど の揮発性の薬品は使用しないでください。

<span id="page-51-0"></span>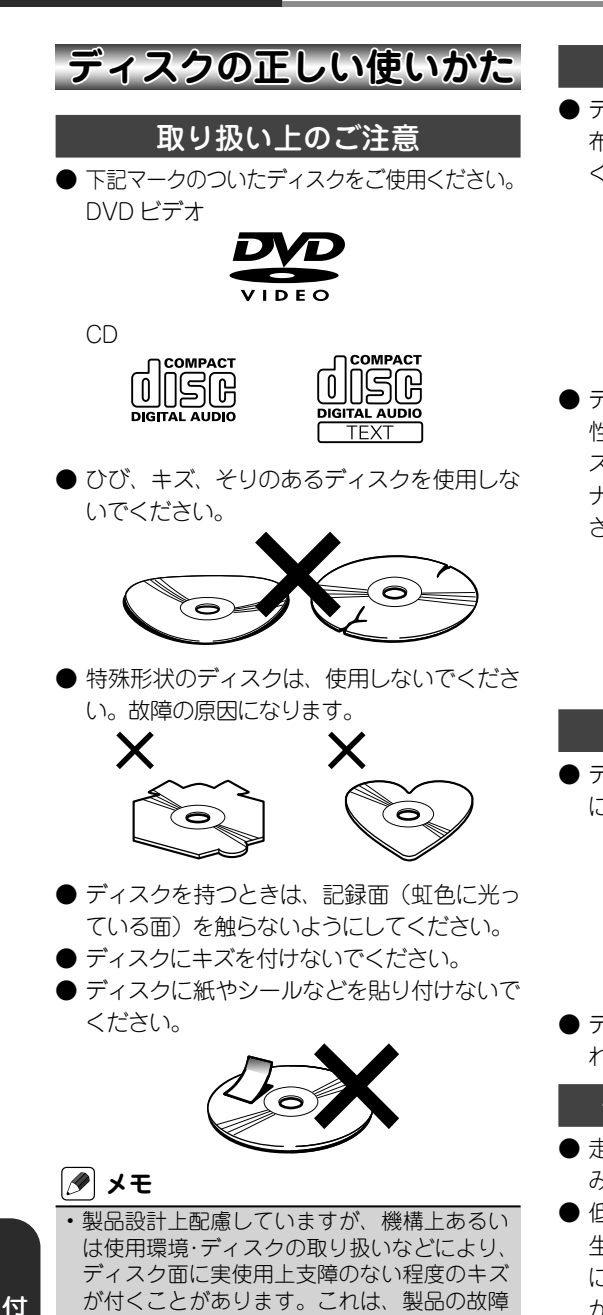

- ではありません。一般的な消耗としてご理解 ください。 •再生できるディスクの種類やファイル形式
	- などについては 『ナビゲーション&オーディオ ブック』ー「付録」をご覧ください。

# お手入れについて

● ディスクが汚れたときは、柔らかいきれいな 布で、ディスクの内側から外側へ向かって軽 く拭いてください。

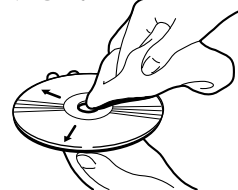

● ディスクに、ベンジンやシンナーなどの揮発 性の薬品をかけないでください。また、ディ スクには、アナログ式レコード盤用のクリー ナー、静電気防止剤などを使用しないでくだ さい。

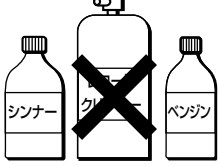

保管上のご注意

● ディスクは、直射日光の当たるところや高温 になるところに、保管しないでください。

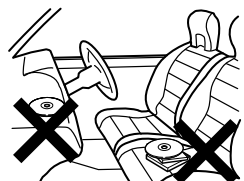

● ディスクがそらないように、必ずケースに入 れて保管してください。

## ディスク再生の環境について

- 走行中に振動でディスクのデータを正確に読 み取れないことがあります。
- 低温時、ヒーターを入れた直後にディスク再 生を始めると、本機内部のレンズやディスク に露が付いて、正常な再生ができないこと があります。このようなときは、1時間ほど 放置して自然に露が取れるまでお待ちくださ い。ディスクに付いた露は柔らかい布で拭い てください。
- 高温になると保護機能が働き、ディスク再生 が停止します。

録

# <span id="page-52-0"></span>**SDカードの正しい使いかた**

## 取り扱い上のご注意

- 直射日光の当たるところや高温になるところ には、保管しないでください。
- 曲げたり、衝撃を与えたり、落下させたりし ないでください。故障の原因になります。
- 濡れた手で触らないでください。故障の原因 になります。
- 端子部を金属類や手で触らないでください。 故障の原因になります。

## データの保護について

● バックアップされていない大切なデータな どが保存されているときは、ライトプロテ クト(書き込み防止)スイッチをスライド して LOCK してください。

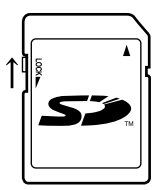

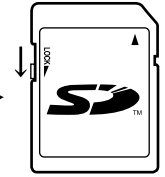

- 書き込み、消去可能
- 書き込み、消去不可

**USB機器に関するご注意**

## 取り扱い上のご注意

- USB 機器を直射日光の当たるところに長 時間放置すると、高温により変形・変色し たり、故障するおそれがあります。使用し ないときは、直射日光の当たらないところ に保管してください。
- 本機と組み合わせて使用する場合、USB 機器は必ず固定してください。USB 機器 が落下して、ブレーキペダルやアクセルペ ダルの下に滑り込むと大変危険です。

#### 接続上のご注意

- **接続する USB 機器によっては、ラジオに** ノイズの影響を与えることがあります。
- パーティションを作った USB メモリーは使 用できません。
- 使用する USB 機器の種類によっては、本 機が正しく認識できない場合があります。 また、曲や映像を正しく再生できない場合 があります。
- USB ハブを使用しての接続には対応して いません。
- USB メモリー以外 (USB 扇風機など)は 接続しないでください。

# **iPod に関するご注意**

#### 取り扱い上のご注意

- iPod を直射日光の当たるところに長時間 放置すると、高温により変形・変色したり、 故障するおそれがあります。使用しないと きは、直射日光の当たらないところに保管 してください。
- 本機と組み合わせて使用する場合、iPod は必ず固定してください。iPodが落下して、 ブレーキペダルやアクセルペダルの下に滑 り込むと大変危険です。

## 著作権について

● iPod は、著作権のないマテリアル、または 法的に複製・再生を許諾されたマテリアル を個人が私的に複製・再生するために使用 許諾されるものです。著作権の侵害は法律 上禁止されています。

# <span id="page-53-0"></span>**電波に関するご注意**

- 本機は電波法に基づく小電力データ通信シ ステム無線局設備として、技術基準適合証 明を受けています。したがって本機を使用 するときに無線局の免許は必要ありません。 また本機は日本国内のみで使用できます。
- 下記の事項を行うと法律に罰せられること があります。
	- \* 分解 / 改造すること。
	- 本機に貼ってある証明ラベルをはがすこ \* と。
- **本機の無線機能は、2.4GHz の周波数帯** の電波を利用しています。この周波数帯の 電波はいろいろな機器(電子レンジ、無 線 LAN 機器など) が使用していますので、 電波の干渉により、本機の無線機能の音声 がとぎれたり聞きとりにくくなることがあ ります。また、他の機器の動作や性能に影 響を及ぼすことがあります。本機は電波干 渉の影響を受けにくい方式ですが、下記の 内容に注意してください。
	- \* 無線 LAN を利用した AV 機器・防犯機 器などを使用している環境で、本機の無 線機能を使うと、声がとぎれたり、無線 LAN 機器の動作に大きな影響を与える ことがあります。
- その他、下記の機器でも、2.4GHz の周 波数帯の電波を使用しているものがありま す。これらの機器の周辺では、音声がとぎ れたり、使えなくなることがあります。また、 相手の機器の動作に影響を与えることがあ ります。
	- \* 火災報知機・ワイヤレスAV機器(テレ ビ、ビデオ、パソコンなど)
	- \* 工場や倉庫などの物流管理システム・ 鉄道車両や緊急車両の識別システム
	- \* マイクロ波治療器・ゲーム機のワイヤレ スコントローラー
- \* 目動ドア・力引き防止システム(書店や CD ショップなど)
- 自動制御機器・その他、Bluetooth® 対 \* 応機器や VICS(道路交通網システム)
- \* アマチュア無線局など

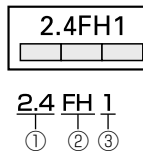

- ① 「2.4」GHz 帯を使用する無線設備を表 します。
- ② 「FH」変調方式を表します。
- ③ 「1」想定される与干渉距離(約 10m) を表します。

本機から移動体識別用の特定小電力無線 局に対して有害な電波干渉の事例が発生 した場合など何かお困りのことが起きた ときは、パイオニアカスタマーサポート センターにお問い合わせください。

**54**

# <span id="page-54-0"></span>故障かな?と思ったら

修理を依頼する前に、以下の内容をチェックしてください。チェックしても直ら ないときは、「保証書とアフターサービス」(→ P57)をお読みになり修理を依頼 してください。(本書では、製品共通の内容を記載しています。ナビゲーションや オーディオ固有の項目については、『ナビゲーション&オーディオブック』 - 「付録」 -「故障かな?と思ったら」をご覧ください。)

## 電源が入らない、動作しない

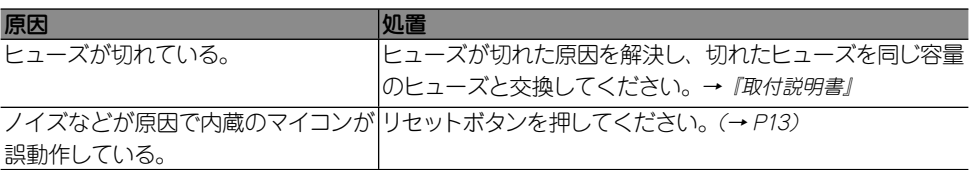

# 自車マークがずれる

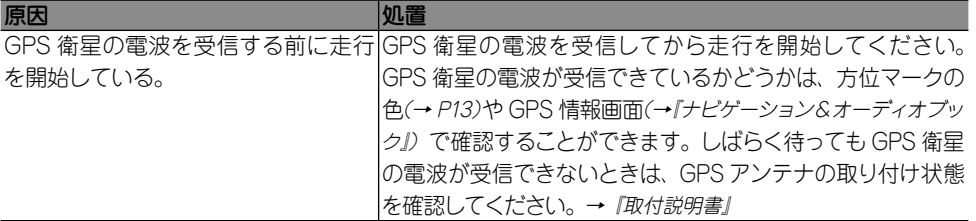

## 映像が出ない

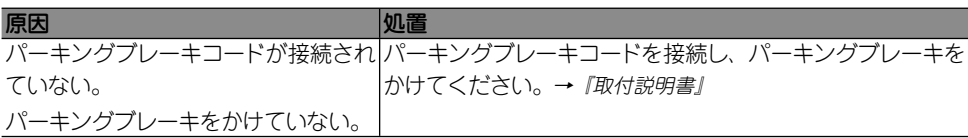

# オーディオの音が出ない

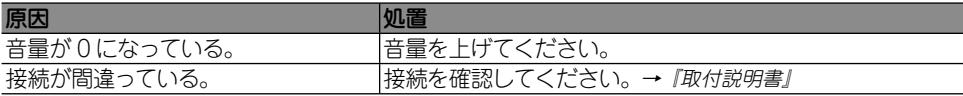

# ナビのガイド音声を調整できない

<span id="page-55-0"></span>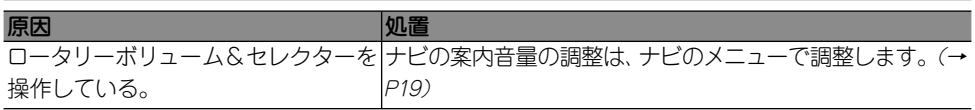

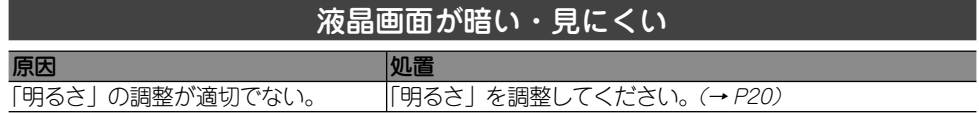

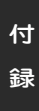

I

# <span id="page-56-0"></span>保証書とアフターサービス

## 保証書

保証書は、ご購入年月日、販売店名などが記入されていることをお確かめのうえ、ご購入の際に 販売店より受け取ってください。

保証書に記入もれがあったり、保証書を紛失したりすると、保証期間中でも保証が無効となりま す。記載内容をよくお読みのうえ、大切に保管してください。

## 保証期間

この製品の保証期間は、お買い上げの日より 1年間です。

# 保証期間中の修理について

万一、故障が生じたときは、保証書に記載されている当社保証規定に基づき修理いたします。お 買い上げの販売店または修理受付センター(沖縄県のみ沖縄サービスステーション)にご連絡く ださい。所在地、電話番号は本機に付属の「サービス窓口のご案内」をご覧ください。

## 保証期間経過後の修理について

お買い上げの販売店または修理受付センター(沖縄県のみ沖縄サービスステーション)にご相 談ください。修理すれば使用できる製品については、ご希望により有料で修理いたします。

## 補修用性能部品の最低保有期間

当社は、本機の補修用性能部品を、製造打ち切り後最低 6 年間保有しています。( 性能部品とは、 その製品の機能を維持するために必要な部品です。)

## ご質問、ご相談は

本機に関するご質問、ご相談はパイオニアカスタマーサポートセンターまたはお買い上げの販売 店にお問い合わせください。

<span id="page-57-0"></span>仕様

#### **◆共通部**

使用電圧: 14.4V DC (10.8 ~ 15.1V 使用可能) アース方式:マイナスアース方式 最大消費電流:10A 使用温度範囲:- 10℃~+ 60℃

#### **◆ナビゲーション本体(GPS部)**

受信方式:32 チャンネル マルチチャンネル受信方式

#### **◆オーディオ部**

最大出力:50W x 4 負荷インピーダンス: 4 Ω (4 ~ 8 Ω使用可能) プリアウト(サブウーファー) 最大出力レベル: 1.5V 映像入出力レベル  $(VTR, Y7E24 - OUT): 1.0V$ pp  $\pm 10\%$ (signal: White 100%) 外部音声最大入力レベル(AUX): 1.0Vrms以 下 イコライザー (3 バンドパラメトリックイコライザー) 周波数: LOW 40/80/100/160 [Hz] MID 200/500/1k/2k [Hz] HI 3.15k/8k/10k/12.5k [Hz] 調整幅: ± 12dB(2dB/step) Q: 4 段階 カットオフ周波数 ハイパスフィルター : 50/63/80 /100/125 [Hz] ローパスフィルター

 (サブウーファー) : 50/63/80 /100/125 [Hz]

## カットオフスロープ

 ハイパスフィルター : -12dB/oct. ローパスフィルター : -18dB/oct. サブウーファー位相: NOMAL/REVERSE

調整幅: -24dB ~ +6dB

#### **◆ DVD プレーヤーメカ部**

リージョン No.: 2

対応メディア: DVD (VIDEO MODE, VR MODE)、DVD-R(DL)、 DVD-RW、CD-ROM、 CD-DA、CD-R/RW

## デコーディングフォーマット

# MP3 : MPEG-1,2,2.5 AUDIO LAYER-3

- WMA : Windows Media Audio ver. 9.0 L3<br>DivX : Home Theater ver. 3.11. 4. x. 5. x. 6  $:$  Home Theater ver.3.11,4,x,5,x,6
- AAC : iTunes ver 4.6

#### 周波数特性

 DVD値 : 16 ~ 22,000Hz(± 1dB)  $CD 1 = 20 \sim 20.000$ Hz (+0.1/-1.0dB) S/N DVD値 : 97dB(1kHz)(IHF-A ネットワーク) CD値 : 96dB(1kHz)(IHF-Aネットワーク) ダイナミックレンジ

 DVD値 : 95dB(1kHz) CD 値 : 94dB(1kHz)

高調波歪率: 0.008% (1kHz)

#### **◆ FM チューナー部**

受信周波数帯域: 76.0 ~ 90.0MHz 音声: ステレオ

#### **◆ AM チューナー部**

 $\bigoplus$ 信周波数帯域: 522  $\sim$  1 629kHz(9kHz) 音声: モノラル

#### **◆ワンセグチューナー部**

放送方式: 地上デジタル放送方式(日本) 受信チャンネル: 470MHz ~ 770MHz  $(UHF13 \sim 62ch)$ アンテナ入力: 50 Ω× 1

#### **◆モニター部**

画面サイズ: 5.8 型ワイド VGA 画素数: 1 152 000 画素 [水平800 X 垂直480 X 3(RGB)] 方式: TFT アクティブマトリクス方式 バックライト: LED 光源

## **◆地上デジタル TV用フィルムアンテナ ◆付属品**

使用電源: DC8V 出力端子: 専用プラグ× 1

**◆ SD メモリーカード部**

 $7 + -7$ ット: Ver 2.0 最大メモリ容量: 8GB ファイルシステム: FAT16/FAT32 デコーディングフォーマット MP3 : MPEG-1225 AUDIO LAYER-3 WMA : Windows Media Audio ver.7,8,9 (2ch audio)

#### **◆ USB 部**

対応メディア: USB2.0 High Speed 最大電流: 500mA 最大メモリ容量: 2GB ファイルシステム: FAT16/FAT32 デコーディングフォーマット MP3 : MPEG-1,2,2.5 AUDIO LAYER-3 WMA : Windows Media Audio ver 78.9 (2ch audio) USB CLASS: MSC (MASS STORAGE CLASS)

#### **◆ Bluetooth 部**

Bluetoothバージョン:Bluetooth1.2 出力: +4dBm(Power class2)

#### **◆外形寸法**

本体 (取付) 寸法: 178 (W) X 100 (H) X 157(D)mm 本体ノーズ寸法: 171(W) X 97(H)  $X 8$  (D) mm GPS アンテナ: 33(W) X 15(H)  $X$  36 $(D)$  mm 地上デジタル TV 用 フィルムアンテナ: 118(W) X 102(H)  $X$  0.4 (D) mm

#### **◆質量**

本体: 2.3kg

GPS アンテナ: 1 地上デジタル TV 用 フィルムアンテナ(ワンセグ用)※: 1 式 取付キット※: 1 式 コード類※: 1 式 ハンズフリー用マイク: 1 スタートブック: 1 ナビゲーション & オーディオブック: 1 取付説明書: 1 安全上のご注意: 1 サービス窓口のご案内: 1 保証書: 1 お客様登録カード: 1

※ 詳細につきましては、『取付説明書』をご 覧ください。

# <span id="page-59-0"></span>商標・著作権等

• 本製品は、電気通信事業法に基つく設計認証 を取得しています。

 $\bigoplus$  II AD08-0251005

• ドルビーラボラトリーズからの実施権に基つき 製造されています。 Dolby、ドルビー及びダブ ル D 記号はドルビーラボラトリーズの商標です。

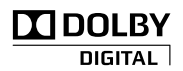

- 本製品は、マクロビジョンコーボレーションおよ び他の権利保有者が所有する合衆国特許および 知的所有権によって保護された、著作権保護技術 を搭載しています。この著作権保護技術の使用に はマクロビジョンコーポレーションの許可が必要 であり、同社の許可がない限りは一般家庭及びそ れに類似する限定した場所での視聴に制限されて います。解析や改造は禁止されていますので行わ ないでください。
- DivX® video を再生できます。 •
- DivX® は DivX, Inc. の登録商標であり、DivX, Inc. の使用許諾を得て使用しています。

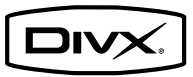

• Windows Media<sup>l M</sup> は、米国 Microsoft Corporation の米国およびその他の国における登録商標または商 標です。

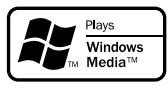

MP3 と は「MPEG Audio Layer 3」 の 略 称 • で、音声圧縮技術に関する標準フォーマットで す。本機を提供する場合、非営利目的の個人 向けライセンスのみが提供されます。下記放送 \* で、本機を使うライセンスを提供したり、い かなる形式にせよ、使う権利を意味するもので はありません。下記放送 \* で本機を使用する場 合は、それぞれ固有のライセンスが必要となり ます。詳細は、インターネット上のホームページ http://www.mp3licensing.com をご覧くださ い。\* 営業目的、すなわち利益の発生するリア ルタイム放送(地上波放送、衛星放送、ケーブ ルテレビを始めとするメディア)、インターネッ トを使った放送やデータ転送、イントラネット を始めとするネットワーク、あるいはペイオー ディオやオンデマンド方式のオーディオといっ た電子的放送番組の配布システムなど。

- Ilunes は、米国および他の国々で登録された Apple Inc. の商標です。
- iPod は、米国およびその他の国々で登録され た Apple Inc. の商標です。

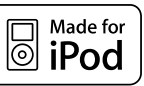

VICS

•

は、財団法人道路交通情 報通信システムセンターの 商標です。

SD ロゴは、商標です。 •

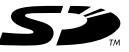

SDHC ロゴは、商標です。 •

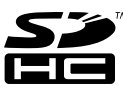

miniSD ロゴは、商標です。 •

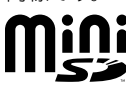

microSD ロゴは、商標です。 •

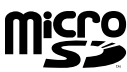

Bluetooth ワードマークとロゴは、Bluetooth • SIG 所有であり、ライセンス取得者パイオニア 株式会社のマーク使用は許可を得ています。そ の他のトレードマークおよびトレードネームは 各所有者のものです。

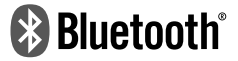

- **DVD** は DVD フォーマットロゴライセン • シング(株)の商標です。
- | マップクリップ」はインクリメント P (株) の 登録商標です。
- QR コードは (株)デンソーウェーブの登録商 標です。
- この製品に含まれるブラウザの改変及び複製、 この製品から分離させる行為は、行ってはいけ ません。
- •本ソフトウェアの一 部分に、Independent JPEG Group が開発したモジュールが含まれて います。

• ナビゲーション部のインターネット機能は株式 会社 ACCESS の NetFront を搭載しています。

Copyright©1996-2001 ACCESS CO.,LTD •

#### 株式会社ACCESS NetFront®

- Portions of the software in this product are copyright 1996 - 2007 The FreeType Project (w w w.freetype.org). All rights reserved. Licensed under the FreeType Project LICENSE, 2006-Jan-27. (http://www.freetype. org/FTL.TXT)
- 本製品には、AGG 2.4 Licenses が適用され るソフトウェアが含まれています。 当該ソフトウェアを、以下の条件により使用し ております。
- AGG 2.4 Licenses •
- Anti-Grain Geometry Public License •
- Anti-Grain Geometry Version 2.4 •
- Copyright©2002-2004 Maxim Shemanarev (McSeem)
- Permission to copy, use, modify, sell and distribute this software is granted provided this copyright notice appears in all copies. This software is provided "as is" without express or implied warranty, and with no claim as to its suitability for any purpose.
- Modified BSD License
- Anti-Grain Geometry Version 2.4 •
- Copyright©2002-2005 Maxim Shemanarev (McSeem)
- Redistribution and use in source and binary forms, with or without modification, are permitted provided that the following conditions are met:
- •1. Redistributions of source code must retain the above copyright notice, this list of conditions and the following disclaimer.
- •2. Redistributions in binary form must reproduce the above copyright notice, this list of conditions and the following disclaimer in the documentation and/or other materials provided with the distribution.
- 3. The name of the author may not be used to endorse or promote products derived from this software without specific prior written permission.
- THIS SOFTWARE IS PROVIDED BY THE AUTHOR "AS IS'' AND ANY EXPRESS OR IMPL IED WARRANTIES, INCLUDING, BUT NOT LIMITED TO, THE IMPLIED WARRANTIES OF MERCHANTABILITY AND FITNESS FOR A PARTICULAR PURPOSE ARE DISCLAIMED. IN NO EVENT SHALL THE AUTHOR BE LIABLE FOR ANY DIRECT, INDIRECT,

INCIDENTAL, SPECIAL, EXEMPLARY, OR CONSEQUENTIAL DAMAGES (INCLUDING, BUT NOT LIMITED TO, PROCUREMENT OF SUBSTITUTE GOODS OR SERVICES; LOSS OF USE, DATA, OR PR OFITS; OR BUSINESS INTERRUPTION) HOWEVER CAUSED AND ON ANY THEORY OF LIAB ILITY, WHETHER IN CONTRACT, STRICT LIABILITY, OR TORT (INCLUDING NEGLIGENCE OR OTHERWISE) ARISING IN ANY WAY OUT OF THE USE OF THIS SOFTWARE, EVEN IF ADVISED OF THE POSSIBILITY OF SUCH DAMAGE.

- •本製品で使用しているソフトウエアフログ ラムには、7-Zip ライブラリが含まれていま す。7-Zip は、GNU Lesser General Public License の条件にもとづいて利用が許諾され たソフトウエアを含んでいます。該当するソース コードの複製物は配布に必要な費用をご負担 いただくことでご入手いただけます。複製物を 入手するためには、弊社カスタマーサポートセ ンターにお問い合わせください。また、GNU Lesser General Public License の詳細につ いては GNU のウェブサイトをご覧ください。 (http://www.gnu.org)。
- 7-Zip •
- License for use and distribution •
- 7-Zip Copyright © 1999-2007 Igor Pavlov. •
- Licenses for files are:
- 1)7z.dll: GNU LGPL + unRAR restriction •
- 2) All other files: GNU LGPL
- The GNU LGPL + unRAR restriction means that you must follow both GNU LGPL rules and unRAR restriction rules.
- Note:
- You can use 7-Zip on any computer, including a computer in a commercial organization. You don't need to register or pay for 7-Zip.
- GNU LGPL information •
- This library is free software; you can redistribute it and/or modify it under the terms of the GNU Lesser General Public License as published by the Free Software Foundation; either version 2.1 of the License, or (at your option) any later version.
- This library is distributed in the hope that it will be useful, but WITHOUT ANY WARRANTY; without even the implied warranty of MERCHANTABILITY or FITNESS FOR A PARTICULAR PURPOSE. See the GNU Lesser General Public License for more details.
- You should have received a copy of the GNU Lesser General Public License along with this library; if not, write to the Free Software Foundation, Inc., 59 Temple Place, Suite 330, Boston, MA 02111-1307 USA
- unRAR restriction •
- The decompression engine for RAR archives was developed using source code of unRAR program.
- All copyrights to original unRAR code are owned by Alexander Roshal.
- The license for original unRAR code has the following restriction:
- The unRAR sources cannot be used to re-• create the RAR compression algorithm, which is proprietary. Distribution of modified unRAR sources in separate form or as a part of other software is permitted, provided that it is clearly stated in the documentation and source comments that the code may not be used to develop a RAR (WinRAR) compatible archiver.
- GNU LESSER GENERAL PUBLIC LICENSE •
- Version 3, 29 June 2007 •
- •Copyright © 2007 Free Software Foundation, Inc. <http://fsf.org/> Everyone is permitted to copy and distribute verbatim copies of this license document, but changing it is not allowed.
- This version of the GNU Lesser General Public License incorporates the terms and conditions of version 3 of the GNU General Public License, supplemented by the additional permissions listed below.
- 0. Additional Definitions.
- As used herein, "this License" refers to version 3 of the GNU Lesser General Public License, and the "GNU GPL" refers to version 3 of the GNU General Public License.
- "The Library" refers to a covered work governed by this License, other than an Application or a Combined Work as defined below.
- An "Application" is any work that makes use of an interface provided by the Library, but which is not otherwise based on the Library.
- Defining a subclass of a class defined by the Library is deemed a mode of using an interface provided by the Library.
- A "Combined Work" is a work produced by combining or linking an Application with the Library. The particular version of the Library with which the Combined Work was made is also called the "Linked Version".
- The "Minimal Corresponding Source" for a Combined Work means the Corresponding

Source for the Combined Work, excluding any source code for portions of the Combined Work that, considered in isolation, are based on the Application, and not on the Linked Version.

- The "Corresponding Application Code" for a Combined Work means the object code and/ or source code for the Application, including any data and utility programs needed for reproducing the Combined Work from the Application, but excluding the System Libraries of the Combined Work.
- 1. Exception to Section 3 of the GNU GPL.
- You may convey a covered work under sections 3 and 4 of this License without being bound by section 3 of the GNU GPL.
- 2. Conveying Modified Versions.
- If you modify a copy of the Library, and, in your modifications, a facility refers to a function or data to be supplied by an Application that uses the facility (other than as an argument passed when the facility is invoked), then you may convey a copy of the modified version:
- a) under this License, provided that you make a good faith effort to ensure that, in the event an Application does not supply the function or data, the facility still operates, and performs whatever part of its purpose remains meaningful, or
- •b) under the GNU GPL, with none of the additional permissions of this License applicable to that copy.
- 3. Object Code Incorporating Material from Library Header Files.
- The object code form of an Application may incorporate material from a header file that is part of the Library. You may convey such object code under terms of your choice, provided that, if the incorporated material is not limited to numerical parameters, data structure layouts and accessors, or small macros, inline functions and templates (ten or fewer lines in length), you do both of the following:
- a) Give prominent notice with each copy of the object code that the Library is used in it and that the Library and its use arecovered by this License.
- b) Accompany the object code with a copy of the GNU GPL and this license document.
- 4. Combined Works. •
- You may convey a Combined Work under •terms of your choice that, taken together, effectively do not restrict modification of the portions of the Library contained in the

**62**

Combined Work and reverse engineering for debugging such modifications, if you also do each of the following:

- a) Give prominent notice with each copy of the Combined Work that the Library is used in it and that the Library and its use are covered by this License.
- •b) Accompany the Combined Work with a copy of the GNU GPL and this license document.
- •c) For a Combined Work that displays copyright notices during execution, include the copyright notice for the Library among these notices, as well as a reference directing the user to the copies of the GNU GPL and this license document.
- d) Do one of the following: •
- 0) Convey the Minimal Corresponding Source under the terms of this License, and the Corresponding Application Code in a form suitable for, and under terms that permit, the user to recombine or relink the Application with a modified version of the Linked Version to produce a modified Combined Work, in the manner specified by section 6 of the GNU GPL for conveying Corresponding Source.
- 1) Use a suitable shared library mechanism for linking with the Library. A suitable mechanism is one that (a) uses at run time a copy of the Library already present on the user's computer system, and (b) will operate properly with a modified version of the Library that is interface-compatible with the Linked Version.
- e) Provide Installation Information, but only if you would otherwise be required to provide such information under section 6 of the GNU GPL, and only to the extent that such information is necessary to install and execute a modified version of the Combined Work produced by recombining or relinking the Application with a modified version of the Linked Version. (If you use option 4d0, the Installation Information must accompany the Minimal Corresponding Source and Corresponding Application Code. If you use option 4d1, you must provide the Installation Information in the manner specified by section 6 of the GNU GPL for conveying Corresponding Source.)
- 5. Combined Libraries. •
- You may place library facilities that are a work based on the Library side by side in a single library together with other library facilities that are not Applications and are not covered by this License, and convey such a combined library under terms of your choice, if you do both of the following:
- a) Accompany the combined library with a copy of the same work based on the Library, uncombined with any other library facilities, conveyed under the terms of this License.
- b) Give prominent notice with the combined library that part of it is a work based on the Library, and explaining where to find the accompanying uncombined form of the same work.
- 6. Revised Versions of the GNU Lesser General Public License.
- The Free Software Foundation may publish revised and/or new versions of the GNU Lesser General Public License from time to time. Such new versions will be similar in spirit to the present version, but may differ in detail to address new problems or concerns.
- Each version is given a distinguishing version number. If the Library as you received it specifies that a certain numbered version of the GNU Lesser General Public License "or any later version" applies to it, you have the option of following the terms and conditions either of that published version or of any later version published by the Free Software Foundation. If the Library as you received it does not specify a version number of the GNU Lesser General Public License, you may choose any version of the GNU Lesser General Public License ever published by the Free Software Foundation.
- If the Library as you received it specifies that a proxy can decide whether future versions of the GNU Lesser General Public License shall apply, that proxy's public statement of acceptance of any version is permanent authorization for you to choose that version for the Library.
- •本製品に収録されたデータおよびブログラムの 著作権は、弊社および弊社に対し著作権に基 づく権利を許諾した第三者に帰属しております。 お客様は、いかなる形式においてもこれらの データおよびプログラムの全部または一部を複 製、改変、解析などすることはできません。
- 弊社は、本製品に収録された地図データなど が完全・正確であること、および本製品がお客 様の特定目的へ合致することを保証するもので はありません。
- 本機は日本国内専用です。GPS の測位範囲が 異なる外国ではご使用いただけません。
- •本製品の仕様および外観は、改善のため予 告なく変 更する場 合が あります。また、取 扱説明書の内容と実物が異なることがあり ます。その場合における本製品の改造、ま たはお取り換えのご要望には応じかねます。
- その他、製品名等の固有名詞は各社の商標又 は登録商標です。

<各窓口へのお問い合わせ時のご注意>

「0120」で始まる 【1】フリーコール および oo, フリーダイヤル は、PHS、携帯電話などからはご使用になれません。 また、【一般電話】は、携帯電話・PHSなどからご利用可能ですが、通話料がかかります。

#### |ご相談窓口のご案内

パイオニア商品の修理・お取り扱い(取り付け・組み合わせなど)については、お買い求めの販売店様へお問い合わせください。

商品についてのご相談窓口 ●商品のご購入や取り扱い、故障かどうかのご相談窓口およびカタログのご請求窓口

カスタマーサポートセンター(全国共通フリーコール)

受付時間 月曜~金曜 9:30~18:00、 土曜・日曜・祝日 9:30~12:00、13:00~17:00 (弊社休業日は除く)

● カーオーディオ/カーナビゲーション商品

#### 電話:【31 0120-944-111 【一般電話】 03-5496-8016 FAX: 03-3490-5718

インターネットホームページ http://pioneer.ip/support/ ※商品についてよくあるお問い合わせ・メールマガジン登録のご案内・お客様登録など

カーナビゲーションの通信サービスやネットワーク接続(携帯電話、Bluetooth接続は除く)に関するご相談窓口

#### パイオニアモバイルネットワークス株式会社

受付時間 月曜~金曜 9:30~18:00、 土曜 9:30~12:00、13:00~17:00 (日曜·祝日·弊社休業日は除く)

#### 電話:336.0120-702-383 【一般電話】 03-3495-9963

#### │修理窓口のご案内

修理をご依頼される場合は、取扱説明書の「**故障かな?と思ったら**」を一度ご覧になり、故障かどうかご確認ください。それでも正常 に動作しない場合は、① 型名、② ご購入日、③ 故障症状を具体的にご連絡ください。

修理についてのご相談窓口 ● お買い求めの販売店に修理の依頼ができない場合

#### 修理受付センター (沖縄県を除く全国)

受付時間 月曜~金曜 9:30~18:00、 土曜・日曜・祝日 9:30~12:00、13:00~17:00 (弊社休業日は除く)

電話: E1 0120-5-81028 FAX: F: 0120-5-81029 【一般電話】 0.3-5496-2023

インターネットホームページ http://pioneer.jp/support/repair.html ※インターネットによる修理受付対象商品は、家庭用オーディオ/ビジュアル商品に限ります

#### 沖縄サービスステーション (沖縄県のみ)

受付時間 月曜~金曜 9:30~18:00 (土曜・日曜・祝日・弊社休業日は除く)

#### 電話:【一般電話】 098-879-1910 FAX : 098-879-1352

部品のご購入についてのご相談窓口 ● 部品 (付属品・リモコン・取扱説明書など) のご購入について

#### 部品受注センター

受付時間 月曜~金曜 9:30~18:00、 土曜 9:30~12:00、13:00~18:00 (日曜·祝日·弊社休業日は除く)

#### 電話:200,0120-5-81095 【一般電話】 0538-43-1161 FAX: 000.0120-5-81096

パイオニア株式会社

© パイオニア株式会社 2009 153-8654 1-4-1 < KFWFX > < 09J00000 > < CRA4321-A/S > AVIC-MRZ8C